## UNIVERSIDAD OBERTA DE CATALUNYA

Ingeniería Técnica en Informática de Sistemas

## Análisis de plataformas para la publicación de información geográfica en la nube

Alumno: Gustavo Delgado Cisneros Dirigido por: Víctor Velarde Gutiérrez Co-dirigido por: Antoni Pérez Navarro CURSO: 2.011-2.012 (Febrero)

# Índice

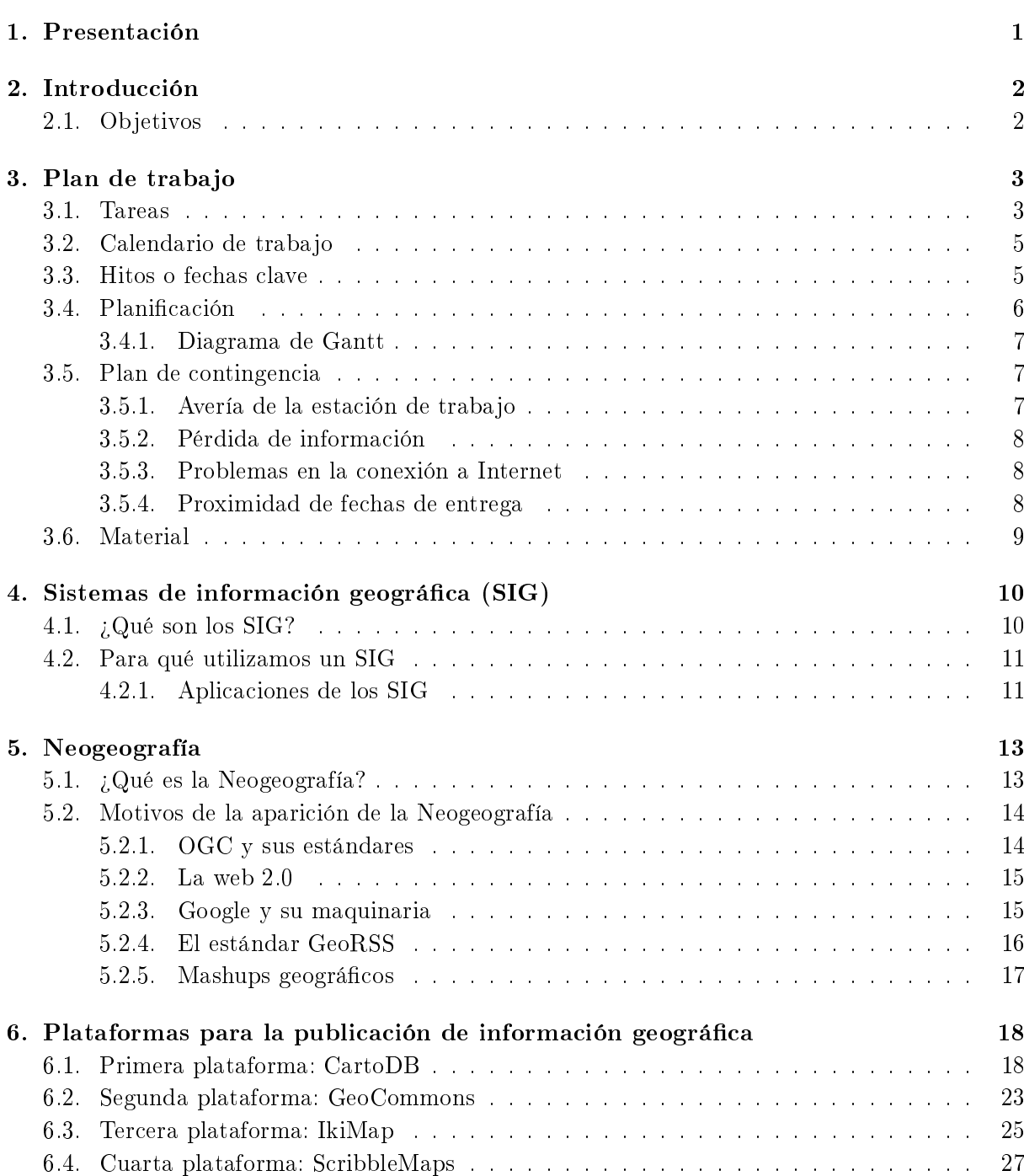

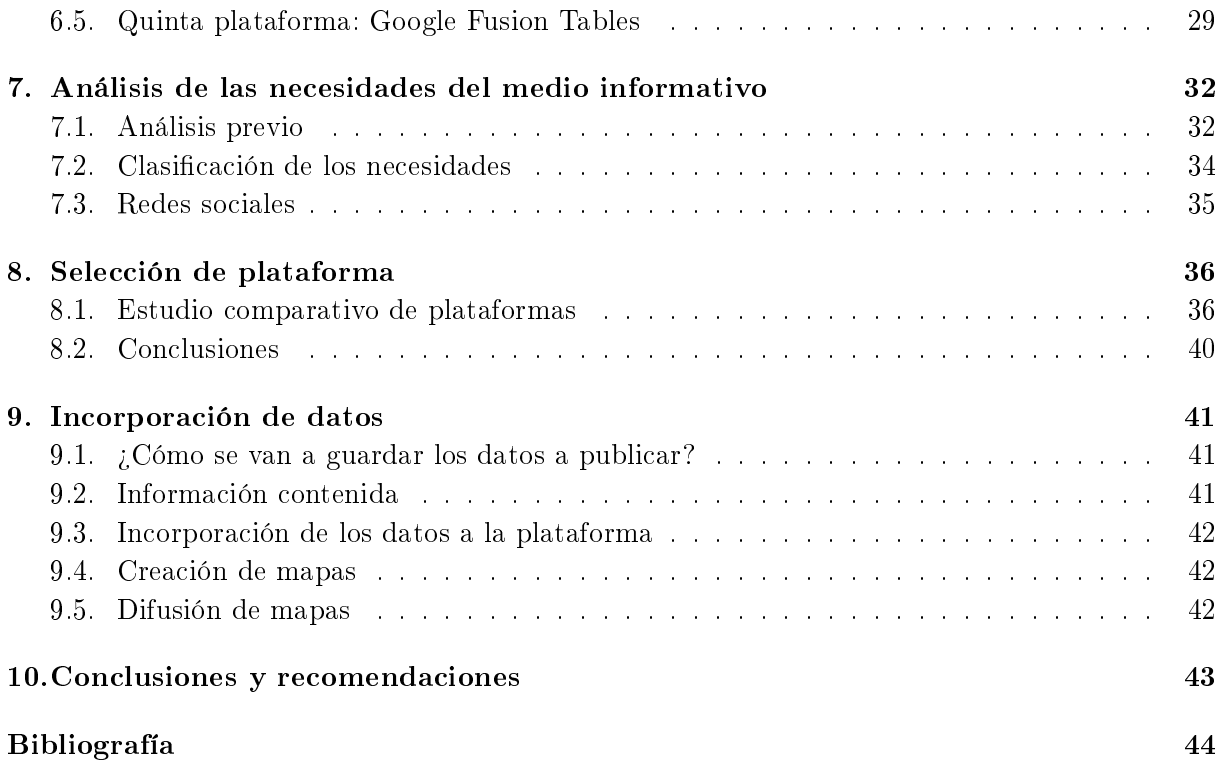

# Índice de figuras

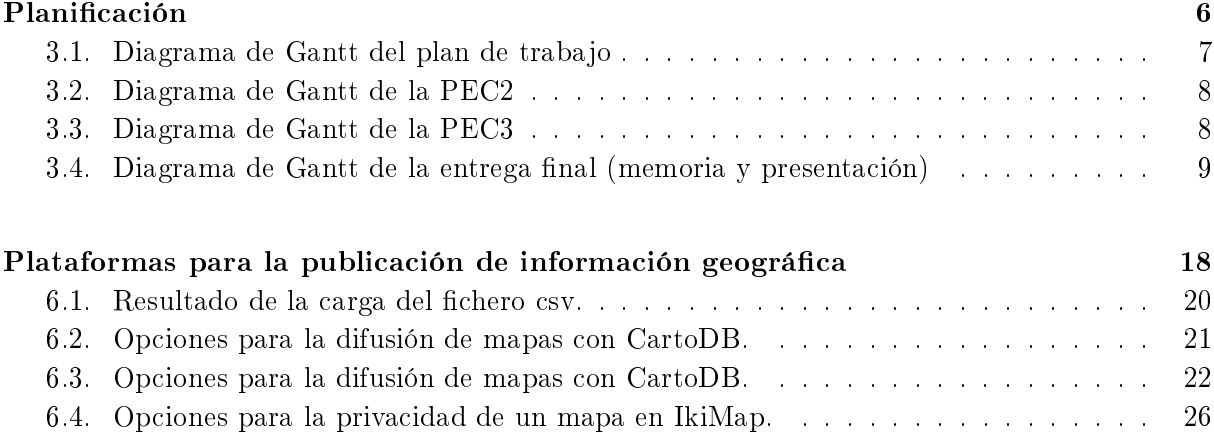

# Índice de Tablas

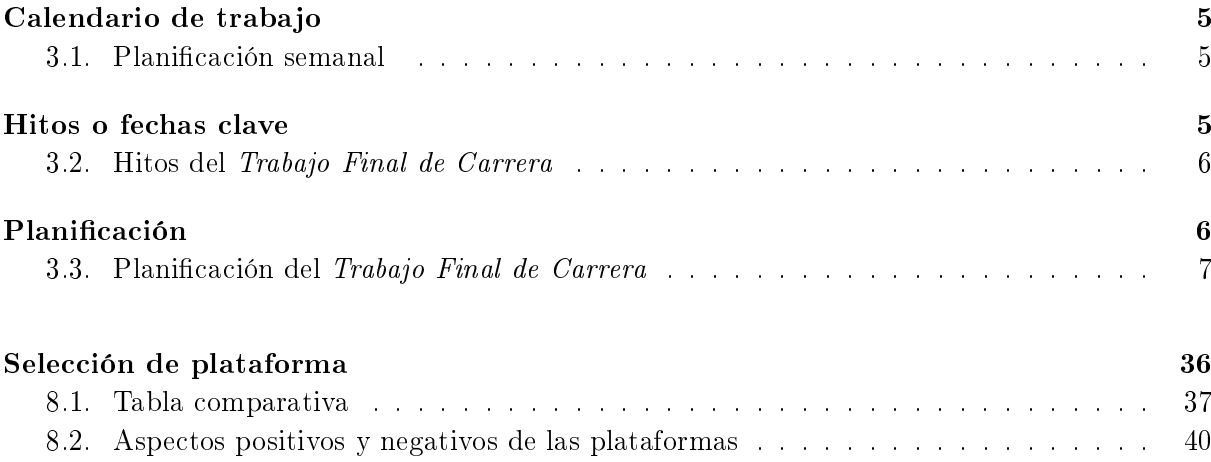

## 1. Presentación

<span id="page-5-0"></span>El presente documento describe los trabajos realizados en el ámbito del Trabajo Final de Carrera (en adelante Trabajo Final de Carrera) con el título **Análisis de plataformas para** la publicación de información geográfica en la nube. Se detallan las tareas ejecutadas y la documentación recogida a lo largo del proceso y su seguimiento.

Primero, se centra en la terminología de los Sistemas de Información Geográfica (en adelante SIG) en general y de la Neogeografía. A continuación, se realiza un análisis técnico de diferentes plataformas de publicación de información geográfica y un estudio técnico para la selección de la plataforma geográfica más idónea para un medio informativo de ámbito local. Para la realización del estudio técnico se tienen en cuenta las necesidades del medio informativo analizadas previamente al estudio. Finalmente, se detalla cómo se realizará la inclusión de los datos de la plataforma elegida al medio informativo. Se cierra el documento con unas conclusiones, unas recomendaciones futuras y la respectiva bibliografía.

## 2. Introducción

<span id="page-6-0"></span>Este Trabajo Final de Carrera trata de realizar un trabajo de síntesis de los conocimientos adquiridos en otras asignaturas de la carrera y ponerlos en práctica conjuntamente en el marco de un trabajo concreto. Además de éstos, la memoria del Trabajo Final de Carrera introducirá al lector en el mundo de los SIG, Sistemas de Base de Datos que gestionan información geográca o georeferenciada. Son de gran utilidad para analizar información geoespacial y resolver diversos problemas de gestión y planificación. Aportan herramientas que permiten acceder a la información de manera gráca y extraer de manera sencilla información asociada a los objetos geográficos representados.

## <span id="page-6-1"></span>2.1. Objetivos

Los objetivos generales del TFC son:

- Conocer los fundamentos básicos de los Sistemas de Información Geográfica (en adelante  $SIG$ ).
- Conocer la problemática de la gestión de información geográca y su proceso de publicación en Internet.

Y, más concretamente:

- Conocer, de forma detallada, el manejo de varias plataformas para la publicación de información geográfica en Internet.
- Realizar un estudio técnico-comparativo de varias plataformas para poder seleccionar la que mejor se adapte a las necesidades de un hipotético medio de comunicación local.
- Ser capaz de fusionar la información de la que dispone un hipotético medio de comunicación local y una plataforma de información geográfica.

Para ser capaces de alcanzar los objetivos expuestos en la sección anterior, se realiza la siguiente documentación con sus respectivas entregas:

- Plan de trabajo del Trabajo Final de Carrera que resume el alcance del mismo y divide el trabajo mediante un conjunto de tareas y subtareas. Estas subdivisiones del trabajo vienen acompañadas de su propia planificación.
- Entregas parciales del trabajo realizado hasta ciertas fechas clave.
- Este propio documento.
- Presentación virtual consistente en un vídeo explicativo del Trabajo Final de Carrera.

## 3. Plan de trabajo

<span id="page-7-0"></span>Resumen: Este capítulo representa la primera entrega del Trabajo Final de Carrera y mediante el mismo, se planificará el trabajo a realizar durante el semestre. Una buena planicación del trabajo a desarrollar durante todo el semestre facilitará su buen desarrollo y evitará, en la mayoría de lo posible, futuros problemas de tiempo.

Primero, se efectuará una descripción de las tareas y subtareas en las que se dividirá el Trabajo Final de Carrera. Se identificarán para referenciarlas con más facilidad.

Seguidamente, se establecerá el calendario de trabajo. En él se indicarán las horas disponibles para la realización del Trabajo Final de Carrera.

Inmediatamente, se establecerán los hitos del Trabajo Final de Carrera. Con ellos se dispondrá de lo necesario para establecer la planicación, en la que aparecerá el contenido de cada entregable, así como la distribución de las tareas en el tiempo. Se mostrará, también, el diagrama de Gantt para cada uno de los entregables a efectuar.

Finalmente, se indicará el material necesario para llevar a cabo el Trabajo Final de Carrera, los riesgos  $y/\circ$  incidencias posibles en el desarrollo del mismo (se incluye el plan de contingencia) y la bibliografía empleada en la confección del presente documento.

### <span id="page-7-1"></span>3.1. Tareas

A continuación, se indica una descripción de las tareas y subtareas en las que quedará dividido el TFC :

#### 1.- Definición del Trabajo Final de Carrera

- 1.1.- Obtención de la documentación de arranque del proyecto ofrecida por el consultor y la existente tanto en el repositorio de la asignatura como en la biblioteca de la UOC.
- 1.2.- Lectura del enunciado del Trabajo Final de Carrera. Primera y segunda lectura del Trabajo Final de Carrera.

### 2.- Plan de Trabajo (PEC1)

- 2.1.- Obtención y lectura de la documentación referente al presente plan de trabajo (guías de estilo, redacción de documentos técnicos . . . ), así como otros planes de trabajo.
- 2.2.- Búsqueda bibliográfica. Obtención de referentes que aporten valor añadido a la documentación ya existente.
- 2.3.- Redacción del índice del plan de trabajo. Proporcionará una visión más clara del documento a generar.

2.4.- Redacción y entrega del plan de trabajo. Objetivos, tareas, hitos, posibles contingencias, material disponible . . .

#### 3.- Investigación general sobre el ámbito de trabajo: conocer los SIG

- 3.1.- Recogida de documentación. Búsqueda de documentación adicional a la disponible en el entorno académico de la UOC.
- **3.2.** Estudio de los  $\overline{SIG}$ . ¿Qué son? ¿Qué elementos lo forman? Breve explicación de cómo son los modelos de datos SIG y qué incluyen.

#### 4.- Análisis técnico de plataformas candidatas

- 4.1.- Dentro de esta tarea se engloban varios aspectos, que si bien no van a ser catalogados como subtareas, se considerarán actividades a desarrollar. Los principales aspectos a tener en cuenta son:
	- Métodos de carga de datos en cada plataforma.
	- Opciones para las capas base.
	- Estilos y representación en los mapas.
	- Funcionalidad y uso de las diferentes plataformas.
	- Interoperabilidad entre plataformas  $y/o$  servicios externos.
	- Cumplimiento de estándares.
	- Políticas de seguridad de la información.
	- Opciones para la difusión de los mapas en redes sociales y otros medios externos.
	- Rendimiento.
	- Funcionamiento en múltiples navegadores y tipos de dispositivos.
- 4.2.- Redacción de la documentación a entregar (PEC2).

### 5.- Selección de plataforma

- 5.1.- Análisis de las necesidades del hipotético medio local.
- 5.2.- Selección de plataforma. Teniendo en cuenta la tarea anterior, se hará una elección objetiva de la plataforma que mejor se adapte a la organización.
- 5.3.- Análisis de la incorporación de los datos de la organización a la plataforma y cómo generar/difundir mapas hechos con ellos.
- 5.4.- Redacción de la documentación a entregar (PEC3).

#### 6.- Confección de la memoria del Trabajo Final de Carrera

- 6.1.- Redacción de líneas futuras de trabajo. Posibles caminos de continuación del proyecto.
- 6.2.- Conclusiones. Redacción de las conclusiones obtenidas.
- 6.3.- Resolución de problemas. Qué problemas han sido detectados y cómo han sido resueltos.
- 6.4.- Composición de la memoria. Integrar en la memoria todos los entregables anteriores para que puedan componer el Trabajo Final de Carrera.

#### 7.- Confección de una presentación

- 7.1.- Elección de contenidos. Seleccionar aquellos contenidos que mejor reflejen el trabajo realizado, su problemática y su resolución.
- <span id="page-8-0"></span>7.2.- Creación de presentación. Mediante un documento de tipo presentación y una voz en "off" explicando su contenido se crea un archivo de vídeo. El cual será creado mediante la herramienta de grabación de escritorio gtk-recordMyDesktop.

## 3.2. Calendario de trabajo

Las horas estimadas de dedicación al Trabajo Final de Carrera<sup>[1](#page-9-2)</sup> pueden verse indicadas en la tabla siguiente:

|                | Semana                          | Horas           |                             |
|----------------|---------------------------------|-----------------|-----------------------------|
| $\mathbf{1}$   | del 29 de febrero al 4 de marzo | 4               |                             |
| $\overline{2}$ | del 5 de marzo al 11 de marzo   | $\overline{7}$  |                             |
| 3              | del 12 de marzo al 18 de marzo  | 12              | 14-16 de marzo (vacaciones) |
| 4              | del 19 de marzo al 25 de marzo  | 11              | 20 de marzo (vacaciones)    |
| 5              | del 26 de marzo al 1 de abril   | 13              |                             |
| 6              | del 2 de abril al 8 de abril    | 28              | 5 y 6 de abril (vacaciones) |
| 7              | del 9 de abril al 15 de abril   | 14              | Entrega de la PEC2          |
| 8              | del 16 de abril al 22 de abril  | 7               |                             |
| 9              | del 23 de abril al 29 de abril  | $\overline{7}$  |                             |
| 10             | del 30 de abril al 6 de mayo    | 8               | 2 de mayo (vacaciones)      |
| 11             | del 7 de mayo al 13 de mayo     | 20              |                             |
| 12             | del 14 de mayo al 20 de mayo    | 15 <sup>°</sup> | Entrega de la PEC3          |
| 13             | del 21 de mayo al 27 de mayo    | 5               |                             |
| 14             | del 28 de mayo al 3 de junio    | $\overline{7}$  |                             |
| 15             | del 4 de junio al 10 de junio   | 23              |                             |
| 16             | del 11 de junio al 17 de junio  | 4               | Entrega de la memoria       |

<span id="page-9-1"></span>Tabla 3.1: Planicación semanal

Teniendo en cuenta la previsión semanal de otras asignaturas, las circunstancias laborales y personales, está previsto dedicar al Trabajo Final de Carrera el tiempo siguiente:

- De lunes a jueves, una hora diaria.
- Fines de semana (viernes, sábado y domingo), tres horas.

El tiempo total de dedicación será de siete horas semanales, aunque ciertas semanas ese tiempo podrá verse duplicado e incluso triplicado.

## <span id="page-9-0"></span>3.3. Hitos o fechas clave

Se corresponden con las entregas de los evaluables del Trabajo Final de Carrera y son los indicados en la tabla [3.2.](#page-10-2)

Las entregas de los borradores de la PEC2, de la PEC3 y de la memoria se corresponden a fechas estimadas.

A partir del calendario de trabajo anterior y el cumplimiento de las fechas establecidas como hitos, el reparto de horas para cada entregable es el siguiente:

- PEC1, 13 horas.
- $\blacksquare$  PEC2, 65 horas.

<span id="page-9-2"></span> $1$ El calendario de trabajo comienza cuando se inicia el semestre.

| Hito                                              | Fecha                    |
|---------------------------------------------------|--------------------------|
| Inicio del Trabajo Final de Carrera               | $29$ de febrero $2.012$  |
| Entrega del plan de trabajo                       | 13 de marzo de 2.012     |
| Entrega del borrador de la PEC2                   | 6 de abril de 2.012      |
| Entrega de la PEC2                                | $10$ de abril de $2.012$ |
| Entrega del borrador de la PEC3                   | $11$ de mayo de $2.012$  |
| Entrega de la PEC3                                | 15 de mayo de 2.012      |
| Entrega del borrador de la memoria                | 7 junio de 2.012         |
| Entrega de la memoria y de la presentación        | $11$ de junio de $2.012$ |
| Debate virtual final del Trabajo Final de Carrera | 27-29 de junio de 2.012  |

<span id="page-10-2"></span>Tabla 3.2: Hitos del Trabajo Final de Carrera

- $\blacktriangleright$  PEC3, 55 horas.
- $\blacksquare$  Entrega final: memoria y presentación, 50 horas.

## <span id="page-10-0"></span>3.4. Planificación

A continuación se muestra la planificación del Trabajo Final de Carrera:

<span id="page-10-1"></span>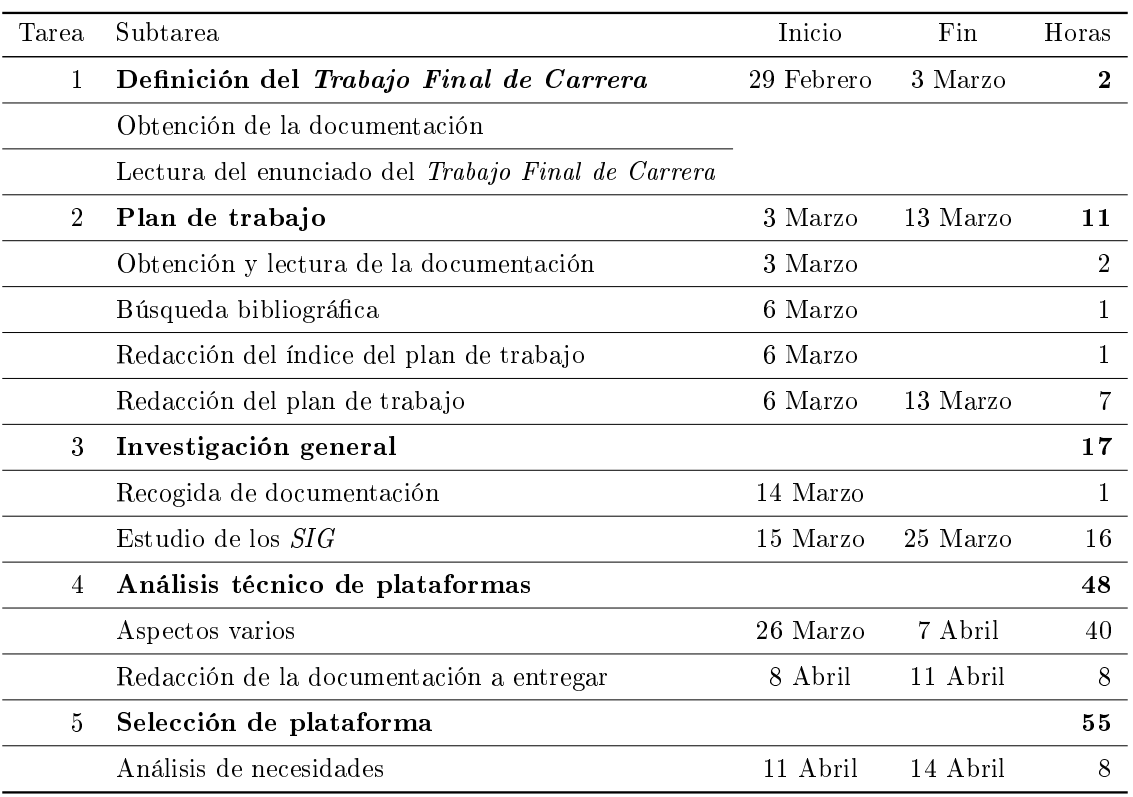

| Tarea | Subtarea                                              | Inicio   | Fin      | Horas          |
|-------|-------------------------------------------------------|----------|----------|----------------|
|       | Selección de plataforma                               | 15 Abril | 6 Mayo   | 23             |
|       | Incorporación de los datos a la plataforma            | 7 Mayo   | 10 Mayo  | 12             |
|       | Redacción de la documentación a entregar              | 11 Mayo  | 15 Mayo  | 12             |
| 6     | Confección de la memoria del Trabajo Final de Carrera |          |          | 41             |
|       | Redacción de líneas futuras de trabajo                | 16 Mayo  |          | 4              |
|       | Conclusiones                                          | 17 Mayo  |          | 4              |
|       | Resolución de problemas                               | 18 Mayo  | 20 Mayo  | 3              |
|       | Composición de la memoria a entregar                  | 21 Mayo  | 8 Junio  | 30             |
| 7.    | Confección de la presentación                         |          |          | 9              |
|       | Elección de contenidos                                | 9 Junio  |          | $\overline{2}$ |
|       | Creación de la presentación a entregar                | 10 Junio | 11 Junio |                |

<span id="page-11-3"></span>Tabla 3.3: Planicación del Trabajo Final de Carrera

### 3.4.1. Diagrama de Gantt

A continuación se muestran varios diagramas de Gantt relacionados con la planicación del Trabajo Final de Carrera.

|                          |                                    |     | emana 9, 2012       |  |                  |       |       |       | Semana 10, 2012 |       |       |                  |                      | Semana 11, 2012 |  |
|--------------------------|------------------------------------|-----|---------------------|--|------------------|-------|-------|-------|-----------------|-------|-------|------------------|----------------------|-----------------|--|
| <b>WBS</b>               | Nombre                             | 127 | mar 28 mié 29 jue 1 |  | vie <sub>2</sub> | sáb 3 | dom 4 | lun 5 | mar 6           | mié 7 | jue 8 | vie <sub>9</sub> | sáb 10 dom 11 lun 12 | mar 13          |  |
|                          | $\triangledown$ Definición del TFC |     | izo del provecto    |  |                  |       |       |       |                 |       |       |                  |                      |                 |  |
| 1.1                      | Obtención de la documentación      |     | 29 feb 2012         |  |                  |       |       |       |                 |       |       |                  |                      |                 |  |
| 1.2                      | Lectura del enunciado del TFC      |     |                     |  |                  |       |       |       |                 |       |       |                  |                      |                 |  |
|                          | $\nabla$ Plan de trabajo           |     |                     |  |                  |       |       |       |                 |       |       |                  |                      |                 |  |
| 2.1                      | Obtención y lectura de doc.        |     |                     |  |                  |       |       |       |                 |       |       |                  |                      |                 |  |
| 2.2                      | Búsqueda bibliográfica             |     |                     |  |                  |       |       |       |                 |       |       |                  |                      |                 |  |
| 2.3                      | Redacción del índice               |     |                     |  |                  |       |       |       |                 |       |       |                  |                      |                 |  |
| 2.4                      | Redacción del plan de trabajo      |     |                     |  |                  |       |       |       |                 |       |       |                  |                      |                 |  |
| $\overline{\phantom{a}}$ | - Invastigación general            |     |                     |  |                  |       |       |       |                 |       |       |                  |                      |                 |  |

<span id="page-11-1"></span>Figura 3.1: Diagrama de Gantt del plan de trabajo

| Recogida de documentación                       |                                                                                                    |   |          |  |  |  |                 |  |  |  |                 |                                                                                             |   |   |   |   |                      |   |   |                              |
|-------------------------------------------------|----------------------------------------------------------------------------------------------------|---|----------|--|--|--|-----------------|--|--|--|-----------------|---------------------------------------------------------------------------------------------|---|---|---|---|----------------------|---|---|------------------------------|
| Estudio de los SIG                              |                                                                                                    |   |          |  |  |  |                 |  |  |  |                 |                                                                                             |   |   |   |   |                      |   |   |                              |
| $\triangledown$ Análisis técnico de plataformas |                                                                                                    |   |          |  |  |  |                 |  |  |  |                 |                                                                                             |   |   |   |   |                      |   |   |                              |
| Aspectos varios                                 |                                                                                                    |   |          |  |  |  |                 |  |  |  |                 |                                                                                             |   |   |   |   |                      |   |   |                              |
| Redacción de la doc. a entregar                 |                                                                                                    |   |          |  |  |  |                 |  |  |  |                 |                                                                                             |   |   |   |   |                      |   |   |                              |
| $\triangleright$ Selección de plataforma (PEC3) |                                                                                                    |   |          |  |  |  |                 |  |  |  |                 |                                                                                             |   |   |   |   |                      |   |   |                              |
| ▷ Confección de la memoria del TFC              |                                                                                                    |   |          |  |  |  |                 |  |  |  |                 |                                                                                             |   |   |   |   |                      |   |   |                              |
| $\triangleright$ Confección de la presentación  |                                                                                                    |   |          |  |  |  |                 |  |  |  |                 |                                                                                             |   |   |   |   |                      |   |   |                              |
|                                                 |                                                                                                    |   |          |  |  |  |                 |  |  |  |                 |                                                                                             |   |   |   |   |                      |   |   |                              |
|                                                 | Nombre<br>$\triangleright$ Definición del TFC<br>$\triangleright$ Plan de trabajo<br>$\triangledown$ Investigación general | Е | 11, 2012 |  |  |  | Semana 12, 2012 |  |  |  | Semana 13, 2012 | 14   15   16   17   18   19   20   21   22   23   24   25   26   27   28   29   30   31   1 | 2 | 3 | 4 | 5 | Semana 14, 2012<br>6 | 8 | 9 | Semana 15, 2012<br> 10 11 12 |

<span id="page-11-2"></span><span id="page-11-0"></span>Figura 3.2: Diagrama de Gantt de la PEC2

|                |                                        | 15, 2012 |  |                                                               |  | Semana 16, 2012 |  |  |  | Semana 17, 2012 |  |  |  | Semana 18, 2012                                           |                  |                 |   |   |           | Semana 19, 2012 |             |       | Semana |
|----------------|----------------------------------------|----------|--|---------------------------------------------------------------|--|-----------------|--|--|--|-----------------|--|--|--|-----------------------------------------------------------|------------------|-----------------|---|---|-----------|-----------------|-------------|-------|--------|
| WBS            | Nombre                                 |          |  | 11 12 13 14 15 16 17 18 19 20 21 22 23 24 25 26 27 28 29 30 1 |  |                 |  |  |  |                 |  |  |  | $\begin{array}{ c c } \hline 2 & 3 \\ \hline \end{array}$ | $4 \overline{5}$ | $6\overline{6}$ | 7 | 8 | $\vert$ 9 |                 | 10 11 12 13 | 14 15 |        |
|                | ▷ Definición del TFC                   |          |  |                                                               |  |                 |  |  |  |                 |  |  |  |                                                           |                  |                 |   |   |           |                 |             |       |        |
| $\overline{2}$ | ▷ Plan de trabajo                      |          |  |                                                               |  |                 |  |  |  |                 |  |  |  |                                                           |                  |                 |   |   |           |                 |             |       |        |
| 3              | $\triangleright$ Investigación general |          |  |                                                               |  |                 |  |  |  |                 |  |  |  |                                                           |                  |                 |   |   |           |                 |             |       |        |
| $\overline{4}$ | ▷ Análisis técnico de plataformas      |          |  |                                                               |  |                 |  |  |  |                 |  |  |  |                                                           |                  |                 |   |   |           |                 |             |       |        |
|                | ▽ Selección de plataforma (PEC3)       |          |  |                                                               |  |                 |  |  |  |                 |  |  |  |                                                           |                  |                 |   |   |           |                 |             |       |        |
| 5.1            | Análisis de necesidades                |          |  |                                                               |  |                 |  |  |  |                 |  |  |  |                                                           |                  |                 |   |   |           |                 |             |       |        |
| 5.2            | Selección de plataforma                |          |  |                                                               |  |                 |  |  |  |                 |  |  |  |                                                           |                  |                 |   |   |           |                 |             |       |        |
| 5.3            | Análisis de la incorporación de datos  |          |  |                                                               |  |                 |  |  |  |                 |  |  |  |                                                           |                  |                 |   |   |           |                 |             |       |        |
| 5.4            | Redacción de documentación             |          |  |                                                               |  |                 |  |  |  |                 |  |  |  |                                                           |                  |                 |   |   |           |                 |             |       |        |
| 6              | ▷ Confección de la memoria del TFC     |          |  |                                                               |  |                 |  |  |  |                 |  |  |  |                                                           |                  |                 |   |   |           |                 |             |       |        |
|                | Confección de la presentación<br>D.    |          |  |                                                               |  |                 |  |  |  |                 |  |  |  |                                                           |                  |                 |   |   |           |                 |             |       |        |
|                |                                        |          |  |                                                               |  |                 |  |  |  |                 |  |  |  |                                                           |                  |                 |   |   |           |                 |             |       |        |

<span id="page-12-3"></span>Figura 3.3: Diagrama de Gantt de la PEC3

|            |                                               |  | Semana 20, 2012 |  |  |  | Semana 21, 2012 |  |                                                              |  |  | Semana 22, 2012 |  |           |                 |            | Semana 23, 2012 |   |   |    | Sema |  |
|------------|-----------------------------------------------|--|-----------------|--|--|--|-----------------|--|--------------------------------------------------------------|--|--|-----------------|--|-----------|-----------------|------------|-----------------|---|---|----|------|--|
| <b>WBS</b> | Nombre                                        |  |                 |  |  |  |                 |  | 13 14 15 16 17 18 19 20 21 22 23 24 25 26 27 28 29 30 31 1 2 |  |  |                 |  | $\vert$ 3 | $\vert 4 \vert$ | $5\quad 6$ | 7               | 8 | 9 | 10 | 11 1 |  |
|            | $\triangleright$ Definición del TFC           |  |                 |  |  |  |                 |  |                                                              |  |  |                 |  |           |                 |            |                 |   |   |    |      |  |
| 2          | $\triangleright$ Plan de trabajo              |  |                 |  |  |  |                 |  |                                                              |  |  |                 |  |           |                 |            |                 |   |   |    |      |  |
| 3          | $\triangleright$ Investigación general        |  |                 |  |  |  |                 |  |                                                              |  |  |                 |  |           |                 |            |                 |   |   |    |      |  |
| 4          | ▷ Análisis técnico de plataformas             |  |                 |  |  |  |                 |  |                                                              |  |  |                 |  |           |                 |            |                 |   |   |    |      |  |
| 5          | ▷ Selección de plataforma (PEC3)              |  |                 |  |  |  |                 |  |                                                              |  |  |                 |  |           |                 |            |                 |   |   |    |      |  |
|            | ▽ Confección de la memoria del TFC            |  |                 |  |  |  |                 |  |                                                              |  |  |                 |  |           |                 |            |                 |   |   |    |      |  |
| 6.1        | Redacción de líneas futuras                   |  |                 |  |  |  |                 |  |                                                              |  |  |                 |  |           |                 |            |                 |   |   |    |      |  |
| 6.2        | Conclusiones                                  |  |                 |  |  |  |                 |  |                                                              |  |  |                 |  |           |                 |            |                 |   |   |    |      |  |
| 6.3        | Resolución de problemas                       |  |                 |  |  |  |                 |  |                                                              |  |  |                 |  |           |                 |            |                 |   |   |    |      |  |
| 6.4        | Composición de la memoria                     |  |                 |  |  |  |                 |  |                                                              |  |  |                 |  |           |                 |            |                 |   |   |    |      |  |
|            | $\triangledown$ Confección de la presentación |  |                 |  |  |  |                 |  |                                                              |  |  |                 |  |           |                 |            |                 |   |   |    |      |  |
| 7.1        | Elección de contenidos                        |  |                 |  |  |  |                 |  |                                                              |  |  |                 |  |           |                 |            |                 |   |   |    |      |  |
| 7.2        | Creación de presentación                      |  |                 |  |  |  |                 |  |                                                              |  |  |                 |  |           |                 |            |                 |   |   |    |      |  |
|            |                                               |  |                 |  |  |  |                 |  |                                                              |  |  |                 |  |           |                 |            |                 |   |   |    |      |  |

<span id="page-12-4"></span>Figura 3.4: Diagrama de Gantt de la entrega final (memoria y presentación)

## 3.5. Plan de contingencia

Se indican a continuación los posibles problemas que se pueden producir a lo largo del desarrollo del Trabajo Final de Carrera y sus métodos de resolución:

#### <span id="page-12-0"></span>3.5.1. Avería de la estación de trabajo

Se dispone de un portátil antiguo, listo para usar, con todas las herramientas que se puedan necesitar, para poder continuar el trabajo durante la reparación de la estación de trabajo principal.

### <span id="page-12-1"></span>3.5.2. Pérdida de información

Para evitar la pérdida de información se dispone de una cuenta gratuita Dropbox con toda la documentación del Trabajo Final de Carrera tanto la que se va generando nueva como la de consulta. Como se trabaja directamente sobre esta información, cualquier cambio que sufra es, inmediatamente, subido a la cuenta Dropbox y actualizada en todos los dispositivos que tengan instalado el cliente Dropbox.

#### <span id="page-12-2"></span>3.5.3. Problemas en la conexión a Internet

Debido a que este tipo de problema no puede ni ser controlado ni estimado en duración, se dispone de un dispositivo móvil de conexión a Internet mediante telefonía móvil. Este tipo de conexión es cara y más lenta que cualquier conexión ADSL a Internet, por lo tanto será empleada en aquellos casos en los que no se disponga de ningún otro recurso (conexión en un cibercafé, compartición o uso de conexiones de amigos o familiares).

#### <span id="page-13-0"></span>3.5.4. Proximidad de fechas de entrega

El día 10 de abril de 2.012 es la fecha de entrega de la PEC2 y al día siguiente, 11 de abril de 2.012, es la fecha de entrega, también de la PEC2, de otra asignatura incluída en la matrícula del segundo semestre 2.011-2.012. En este caso, podría ser necesario disponer de varios días de vacaciones extra.

### <span id="page-13-1"></span>3.6. Material

En la siguiente lista se indica todo el material necesario para el desarrollo del Trabajo Final de Carrera:

- Con respecto al software
	- Paquetes ofimáticos. Se dispondrá tanto de Libreoffice 3.3 como de OpenOffice 3.3.
	- Planner. Gestor de proyectos.
	- TexMakerX 2.1. Editor de documentos LATFX.
	- gtk-recordMyDesktop. Necesario para grabar la presentación.
	- $\bullet$  Evince 2. Lector de documentos pdf (según se van diseñando los documentos LATEX, se va comprobando y retocando el acabado).
	- Gimp 2.7. Todas aquellas imágenes que se muestren, serán retocadas y ajustadas con esta gran y útil aplicación.
	- Plataformas de tratamiento de información geográfica: CartoDB, GeoCommons, Iki-Map, ScribbleMaps y Google Fusion Tables.
- Con respecto al hardware
	- ASPIRE 7720G Intel $\odot$  Core Duo  $(1.5 \text{ GHz})$
	- 2GB DDR2 RAM
	- NVIDIA $\odot$  GeForce 8400M GS 1024MB.

## <span id="page-14-0"></span>4. Sistemas de información geográfica (SIG)

RESUMEN: En este capítulo se realizará una breve introducción a los SIG y se enunciarán los principales usos para los que se emplean.

## <span id="page-14-1"></span>4.1.  $\iota$ Qué son los SIG?

El concepto de SIG, debido a la diversidad de componentes y funcionalidades que lo forman, es muy difícil de definir. Por ello, se pueden encontrar muchas definiciones de  $SIG$  que acentúan un aspecto u otro, ya sea el componente de base de datos o el hecho de ser una herramienta de soporte para la toma de decisiones. Aunque se extrae una característica común de todas las definiciones: la capacidad para trabajar con información espacial.

A continuación se exponen algunas definiciones de  $SIG$ :

(Deuker; Kjerne, 1989)

Un sistema de hardware, software, datos, personas, organizaciones y convenios institucionales para la recopilación, almacenamiento, análisis y distribución de información de la Tierra.

 $\bullet$  (Chrisman, 2003)

"Los  $SIG$  son las acciones organizadas con que las personas miden aspectos de fenómenos y procesos geográficos para enfatizar cuestiones espaciales, entidades y relaciones. Operan bajo estas representaciones, descubren nuevas relaciones mediante la integración de diferentes fuentes y transforman estas representaciones.

- $\bullet$  (Burrough, 1986; Smith y otros, 1987; Carter, 1989)
	- 1) "Una poderosa «caja de herramientas» para recoger, almacenar, recuperar, transformar y visualizar datos del mundo real".
	- 2) "Un sistema de base de datos en el que la mayoría de los datos están indexados geográficamente y con los cuales se puede realizar un conjunto de procedimientos con el objetivo de dar respuesta a consultas sobre entidades espaciales en la base de datos".
	- 3) "Una entidad institucional con una estructura organizativa que integra tecnología con bases de datos, expertos y ayuda económica continuada.
- (Longley y otros, 2001. Según los grupos de usuarios)
- "Un contenedor de mapas digitales" (el público general).
- "Un conjunto de herramientas para la resolución de problemas geográficos" (gestores, planificadores).
- Una herramienta para llevar a cabo operaciones con datos espaciales que son demasiado pesados, costosos o imprecisos manualmente" (gestores de recursos, planificadores, cartógrafos).

## <span id="page-15-0"></span>4.2. Para qué utilizamos un SIG

Cada vez más, individuos y organizaciones de todo tipo utilizan los SIG para dar respuesta a una pregunta fundamental: ¿Dónde?

La importancia de saber dónde ocurre una cosa. Conocer dónde sucede algo es de vital importancia si se quiere ir allí o bien se quiere enviar allí a alguien, o bien se quiere encontrar alguna información cerca del mismo lugar.

Esta importancia del dónde es debida al gran crecimiento y evolución paralela y al desarrollo de las nuevas tecnologías, las cuales cada vez tienen una presencia más signicativa en nuestras vidas cotidianas.

Otro punto que también ha influido en la utilización de los  $SIG$  es que el precio del hardware y el software ha disminuido a causa del crecimiento rápido de la demanda. En este caso, también se puede destacar el gran desarrollo del llamado software libre que, entre otras características, no tiene coste de licencia.

#### <span id="page-15-1"></span>4.2.1. Aplicaciones de los SIG

A continuación se presentan ejemplos de aplicaciones SIG actuales en diferentes ámbitos: administraciones públicas, catastro y planificación, organizaciones no gubernamentales, empresas de servicios públicos (ESP), transporte, medio ambiente y agricultura.

#### Administraciones públicas

Las administraciones centrales o locales son las organizaciones que utilizan mayoritariamente los SIG. Más del 70 % de las tareas en la administración están referenciadas geográficamente. Actualmente, las más típicas aplicaciones de los SIG incluyen monitorización de los riesgos de salud pública, gestión de viviendas de protección oficial, destino de los fondos de asistencia al bienestar y seguimiento de la delincuencia, planicación de transportes, inventariado de recursos, gestión del territorio, desarrollo económico, elecciones y distribución de servicios sanitarios.

#### Catastro y planificación

La importancia del catastro y la planificación territorial es fundamental para el mantenimiento de nuestras vidas tal como las conocemos: alimentación, vivienda, entretenimiento y ocio, etc.

La información actualizada y fiable del terreno es necesaria para diferentes usos como la planicación del territorio, el desarrollo de infraestructuras y mantenimiento, la protección ambiental y la gestión de recursos, los servicios de emergencia y los programas de asistencia social, entre otras cosas.

Los objetivos de mantener la información catastral y territorial son:

- Describir legalmente la propiedad en sistemas referenciados, para evitar problemas de límites ambiguos o superpuestos.
- Describir relaciones espacioterritoriales complejas como, por ejemplo, la evolución de una parcela privada en el desarrollo conjunto de la ciudad.

Permitir el acceso al público.

#### Organizaciones no gubernamentales

La utilización de los *SIG* por parte de las ONG es todavía minoritaria. Los *SIG* pueden ayudar a llevar a cabo las actividades de estas organizaciones con respecto a la planicación, la gestión y la evaluación de los proyectos que desarrollan.

#### Empresas de servicios públicos (ESP)

Los SIG se están convirtiendo en un requerimiento y componente estratégico en la infraestructura tecnológica de las empresas de servicios básicos o públicas (ESP). Estas empresas son las compañías de gas, teléfono, electricidad, agua y televisión por cable. Una sola compañía puede tener centenares o millones de clientes, varias redes y un gran número de tuberías, o líneas, además de transformadores, postes de electricidad o teléfono, lo que representa millones de euros de infraestructuras instaladas.

#### Transporte

Un departamento de transportes necesita almacenar información del volumen de vehículos, el estado de todas las carreteras de una región, mantener el inventario de las señales de todas las vías, analizar datos de accidentes para localizar los llamados puntos negros.

Una compañía de envío de mercancías necesita tener información de los vehículos y los paquetes: dónde se encuentran, cuándo llegarán, etc. Además, interesa planificar de manera eficaz las rutas de reparto.

#### Medio ambiente

El medio ambiente propició algunas de las primeras aplicaciones SIG, y de hecho fue una de las fuerzas motivadoras del desarrollo del primer SIG a mediados de los años sesenta.

En la actualidad, las aplicaciones SIG son de gran utilidad en la gestión del medio ambiente, y van desde las destinadas a la gestión de problemáticas ambientales hasta las que se usan para la evaluación y valoración de impactos ambientales.

Estos sistemas se utilizan en proyectos de análisis multivariables, como en el caso de las evaluaciones de impacto ambiental, en el diseño de alternativas, en la determinación de localizaciones óptimas (por ejemplo de parques eólicos), en la construcción de puertos deportivos, nuevas urbanizaciones, campos de golf, etc. También en estudios de impacto paisajístico, turístico, etc.

#### Agricultura

En agricultura, aumenta el uso de mapas detallados e imágenes para planear los cultivos, analizar los campos y planificar aplicaciones eficientes de fertilizantes y químicos.

Recoger información asociada a una localización específica en el campo sólo es el principio para ayudar a la toma de decisiones con vistas a la mejora de la gestión y el aumento de la productividad. Una de las claves para aumentar el rendimiento económico de una explotación podría estar, por ejemplo, en el cálculo de la productividad de las parcelas según la cosecha y la estación. El análisis de los datos recogidos en las explotaciones agrarias puede ayudar tanto al agricultor en la toma de decisiones que consiga incrementar la renta y reducir la responsabilidad ambiental.

La información agraria introducida en un SIG puede ser muy variada: información hidrológica. edafológica, topográfica, de la orientación y otras características que el agricultor considere que tengan relación con la mejora de la productividad agrícola.

## 5. Neogeografía

<span id="page-17-0"></span>RESUMEN: En este capítulo se introducirá el concepto de Neogeografía como un fenómeno social y una nueva relación con los espacios físicos y se verá que su máximo principio es que la libertad es y será lo primero.

## <span id="page-17-1"></span>5.1.  $\iota$ Qué es la Neogeografía?

Es una expresión que deriva del nuevo uso que se está dando a la cartografía en Internet por parte de usuarios masivos. Esta nueva geografía es el resultado de la libertad de acceso a la georreferenciación<sup>[1](#page-17-3)</sup> de lugares, el geoetiquetado<sup>[2](#page-17-4)</sup> de contenidos, la fácil integración de recursos en entornos web mediante el uso de APIs y la utilización cada vez más cotidiana de GPS y de dispositivos de posicionamiento (teléfonos móviles, PDAs, tabletas, navegadores) en la vida cotidiana.

El término Neogeografía describe el fenómeno social en torno a la masificación de los mapas virtuales, el acceso a su anotación y el abaratamiento de dispositivos de posicionamiento tales como el GPS. Define aquellas herramientas y técnicas geográficas utilizadas para realizar actividades personales o por un grupo de usuarios no expertos en el análisis geográfico, ya que su fin inicial es el uso informal y no analítico.

La Neogeografía inaugura la libertad para crear territorios, de tal manera que los usuarios o comunidades de usuarios, crean mapas usando sus propios criterios de espacialidad, temporalidad, sentido creativo, ánimo de ficción, compromisos con causas territoriales y en general cualquier iniciativa que involucre las redes digitales y el espacio físico. Supone un claro ejemplo de cambio entre los diferentes roles tradicionales de sujetos productores, comercializadores y consumidores de información geográfica.

La Neogeografía está estrechamente enlazada al fenómeno de la Web 2.0, en tanto en cuanto son las personas las que publican, sin ninguna posibilidad de censura, sus puntos de vista de manera expresiva y creativa. Con la Neogeografía esta capacidad se amplía hacia una conciencia de lugar, y también a la expresión libre y creativa de los lugares.

<span id="page-17-3"></span><span id="page-17-2"></span> $1$ neologismo que se refiere al posicionamiento con el que se define la localización de un objeto espacial (representado mediante punto, vector, área, volumen) en un sistema de coordenadas y datum determinado.

<span id="page-17-4"></span> $^{2}$ proceso de agregar información geográfica en los metadatos de archivos de imágenes, vídeos, sonido, sitios web, etc. que sirva para su georreferenciación. Por lo general estos datos suelen ser coordenadas que determinan la longitud y latitud del lugar donde el archivo multimedia ha sido creado, aunque también puede incluir la altitud, nombre del lugar, calle y número, código postal, etc. para posteriormente hallar sus coordenadas geográficas

## 5.2. Motivos de la aparición de la Neogeografía

Los grandes impedimentos para la entrada a los SIG tradicionales del gran público han caído y pueden resumirse en los siguientes puntos:

- Coste de licencia. Han surgido tanto servidores de mapas y aplicaciones de escritorio de código libre como servicios de uso limitado sin coste alguno pero que permiten dar servicio a un número ilimitado de usuarios.
- Requisitos de hardware. Ya no es imprescindible disponer de hardware con características superiores a las habituales. Un simple navegador y acceso a Internet permite ejecutar la mayor parte de las funcionalidades SIG.
- **Movilidad**. No sólo se puede acceder a los  $SIG$  desde el escritorio sino también desde otros dispositivos (teléfonos móviles, tabletas, etc.). Esto permite que los datos sean mucho más actualizados y que el número de usuarios crezca de manera notable.
- Cultura. Las nuevas aplicaciones, las noticias y el boca a boca han extendido la cultura de usuario del SIG, que pierde el miedo en el uso de sus herramientas.

A continuación se detallan los motivos de esta apertura y las corrientes y tendencias que hacen que sea posible a día de hoy este fenómeno social.

#### <span id="page-18-0"></span>5.2.1. OGC y sus estándares

El Open Geospatial Consortium  $(OGC)$  fue creado en 1994 y agrupa (en febrero de 2009) a 372 organizaciones, tanto públicas como privadas. Su fin es definir estándares abiertos e interoperables dentro de los SIG. Persigue acuerdos entre las diferentes empresas del sector que posibiliten la interoperación de sus sistemas de geoprocesamiento y facilitar el intercambio de la información geográfica en beneficio de los usuarios.

Las especificaciones más importantes surgidas del  $OGC$  son:

- GML o lenguaje de marcado geográfico (Geography Markup Language). Es un sublenguaje de XML descrito como una gramática en XML Schema para el modelaje, transporte y almacenamiento de información geográfica. Su importancia radica en que a nivel informático se constituye como una lengua franca para el manejo y trasvase de información entre los diferentes software que hacen uso de este tipo de datos, como los SIG. Como con la mayoría de las gramáticas basadas en XML, hay dos partes de la gramática: El esquema que describe el documento y el documento de instancia que contiene los datos reales. Un documento GML se describe mediante un esquema de GML. Esto permite a los usuarios y desarrolladores describir conjuntos de datos geográficos genéricos que contengan puntos, líneas y polígonos.
- **KML** o lenguaje de marcado KeyHole (*Keyhole Markup Language*). Lenguaje de marcado basado en XML para representar datos geográficos en tres dimensiones. Fue desarrollado para ser manejado con Keyhole LT, precursor de Google Earth, pero ya se ha extendido para otras aplicaciones. Su gramática contiene muchas similitudes con la de GML e incluso hay partes de KML que se pueden definir con etiquetas de GML. Además, desde el 15 de abril de 2008, KML ha sido reconocido como un estándar abierto por el OGC. La extensión KMZ representa un archivo KML comprimido. Dadas las características de los lenguajes basados en  $XML$ , las tasas de compresión son muy elevadas, por lo que es muy útil comprimir los archivos para reducir el volumen de los datos. KML no sólo define las propiedades de los propios datos geográcos y su geometría, sino que también dene las propiedades de visualización y navegación para ver esos datos.

Varios servicios web. Entre los que podemos destacar como los más importantes:

El servicio Web Map Service (WMS). Crea mapas de datos referenciados espacialmente de forma dinámica a partir de información geográca. Este estándar internacional define un «mapa» como una representación de la información geográfica en forma de un archivo de imagen digital (los mapas producidos por WMS se generan normalmente en un formato de imagen como PNG, GIF o JPEG, y opcionalmente como gráficos vectoriales en formato SVG (Scalable Vector Graphics) o WebCGM (Web Computer Graphics Metale)).

El servicio Web Feature Service (WFS). Servicio estándar que ofrece una interfaz de comunicación que permite manipular los mapas servidos por el servicio WMS, como por ejemplo, editar la imagen que nos ofrece el servicio WMS o analizar la imagen mediante criterios geográficos.

El servicio Web Coverage Service (WCS). Define una interfaz estándar y las operaciones que permite el acceso interoperable para coberturas geoespaciales. El término «cobertura de red» generalmente se refiere al contenido, tales como imágenes satelitales, fotos aéreas, datos digitales de elevación, y otros fenómenos representados por valores en cada punto de medición.

El servicio Web Catalog Service  $(CSW)$ . Es un estándar que define una interfaz común para el descubrimiento, búsqueda y consulta de metadatos relacionados con datos, servicios y recursos de tipo geográfico.

#### <span id="page-19-0"></span>5.2.2. La web 2.0

El término Web 2.0 es el uso de Internet no sólo como herramienta de publicación de información, sino también como plataforma para aplicaciones interactivas y colaborativas orientadas al usuario y a la comunidad. Se trata de aplicaciones web que facilitan el compartir información, la interoperabilidad, el diseño centrado en el usuario y la colaboración. Un sitio Web 2.0 permite a los usuarios interactuar y colaborar entre sí como creadores de contenido, a diferencia de sitios web donde los usuarios se limitan a la observación pasiva de contenidos creados para ellos. Web 2.0 no es una tecnología, es una tendencia.

El concepto Web 2.0 se encuentra estrechamente ligado a Tim O'Reilly, debido a una conferencia que ofreció en 2004 y en donde hizo alusión al mismo. Aunque el término sugiere una nueva versión de Internet, no se refiere a un cambio en las especificaciones técnicas de la misma, sino más bien a cambios acumulativos en la forma en la que los desarrolladores de software y usuarios finales la utilizan.

#### <span id="page-19-1"></span>5.2.3. Google y su maquinaria

La revolución Web 2.0 ha proporcionado mucho dinero para invertir a las empresas, y en especial a Google. Su entrada en el mercado de los SIG ha hecho muy populares las funcionali-dades de navegación y la cartografía. Detrás de Google Maps<sup>[3](#page-19-2)</sup> o de Google Earth<sup>[4](#page-19-3)</sup> hay una gran inversión y hardware que han dado un gran rendimiento, lo que ha permitido el uso masivo de tecnologías SIG.

Aunque la tecnología que soporta Google Maps y Google Earth es puntera y muy bien acabada, no ha sido una revolución por este motivo. De hecho,Google Earth ya existía años antes bajo la marca Keyhole, y Google Maps explota tecnologías más que conocidas previamente. Google compró Keyhole e invirtió en infraestructura y cartografía, y ahí radica la diferencia. El rendimiento de Google Earth y la cantidad de datos de los que dispone ha sido la verdadera

<span id="page-19-2"></span> $3P$ ágina web que permite visualizar todo el mundo en dos dimensiones. Se puede buscar una dirección o un sitio de interés en cualquier lugar del planeta.

<span id="page-19-3"></span><sup>4</sup>Es una aplicación de escritorio que ofrece la misma funcionalidad de Google Maps pero en tres dimensiones.

revolución que ha hecho que los usuarios ajenos al mundo de los SIG queden deslumbrados por Google Earth.

La clave del éxito de Google ha sido:

- Rendimiento. La granja de servidores de Google y su infraestructura dan un rendimiento de servicio de mapas inmejorable a escala global.
- Cartografía. Aunque la mayor parte de las quejas vienen de la falta de detalle o de actualización de los datos, Google ha conseguido reunir cartografía de todo el mundo con mucho detalle sobre un gran porcentaje del globo gracias a los convenios con TeleAtlas, Navteq y DigitalGlobe.
- Web 2.0. Google se ha abierto a la colaboración desde el principio con incorporaciones como Panoramio<sup>[5](#page-20-2)</sup> o contenidos geográficos Wikipedia. Después de la compra de Panoramio por parte de Google y su inclusión como contenido por defecto de Google Earth, el número de fotografías que los usuarios han ido subiendo ha crecido exponencialmente hasta cubrir, literalmente, las partes más turísticas del mundo.

#### <span id="page-20-0"></span>5.2.4. El estándar GeoRSS

 $GeoRSS$  es un estándar para la codificación de la ubicación como parte de un contenido y de noticias de Internet.

Antes de entrar en explicaciones de qué es y para qué sirve GeoRSS, primero se debe entender qué es RSS: (really simple syndication, "distribución realmente sencilla") un formato de archivo XML desarrollado específicamente para la difusión de noticias que se actualizan con frecuencia y por medio de las cuales se puede compartir la información y usarla en varios programas simultáneamente. Se usa principalmente para la difusión de contenidos.

Una vez hecho el inciso para hablar sobre RSS, se vuelve a retomar GeoRSS. En GeoRSS, el contenido de localización se compone de puntos geográcos, líneas y polígonos de interés y descripciones relacionadas con la característica. Los feeds GeoRSS están diseñados para ser consumidos por el software geográco, tales como generadores de mapas. Con la construcción de estas codificaciones en un modelo común de información, la colaboración GeoRSS promueve la interoperabilidad y la «compatibilidad hacia arriba» a través de las codificaciones.

En este punto, la colaboración  $GeoRSS$  ha completado el trabajo en dos codificaciones primarias que se llaman  $GeoRSS\text{-}GML$  y  $GeoRSS\text{-}Simple$ .  $GeoRSS\text{-}GML$  es oficial del  $OGC$  y es compatible con una mayor gama de características que GeoRSS-Simple. Por contra, GeoRSS- $Simple$  es un formato muy ligero que permite geometrías básicas (punto, línea, caja, polígono) y cubre los casos de uso típicos cuando se codifica lugares. También existe una serialización  $GeoRSS$ del W3C [6](#page-20-3) , que es más antiguo y en desuso, en parte, pero sigue siendo el más ampliamente utilizado.

Usando *GeoRSS* es posible buscar contenidos o páginas web que tengan que ver con lugares geográficos relevantes. Además, GeoRSS facilita la divulgación de las noticias a todos los consumidores de RSS según su localización.

Con GeoRSS, un usuario podría indicar que quiere recibir todas las noticias locales del lugar en donde se encuentre. Sólo es necesario disponer de un sistema genérico de "posicionamiento"(mediante un GPS, triangulación de antenas de teléfonía, spots Wifi, etc.) y de un consumidor GeoRSS. No es preciso que el usuario indique dónde está: el sistema calcula su posición y aplica el filtro para obtener las noticias, alertas meteorológicas, acontecimientos y celebraciones, etc. del lugar del mundo donde se encuentra ubicado.

<span id="page-20-2"></span><span id="page-20-1"></span> $^5$ Panoramio es un proyecto nacido en Valencia que permite subir las fotografías de paisajes hechas por todo el mundo y ubicarlas allí donde se han hecho

<span id="page-20-3"></span><sup>&</sup>lt;sup>6</sup>World Wide Web Consortium, abreviado W3C, es un consorcio internacional que produce recomendaciones para la World Wide Web

#### 5.2.5. Mashups geográficos

El término mashup procede del mundo de la música donde significa mezclar ritmos de distintos tipos para hacer una nueva canción o sonido.

Esto mismo aplicado al mundo de la tecnología consiste en la fusión de contenidos o funcionalidades de dos o más fuentes, y donde, al menos una, es ajena al desarrollador del mashup.

Concretando un poco más, en desarrollo web, un mashup es una página web o aplicación que usa y combina datos, presentaciones y funcionalidad procedentes de una o más fuentes para crear nuevos servicios.

El contenido usado en los mashup proviene de proveedores de contenidos mediante una API y un protocolo web que puede ser:  $\hat{RSS}$ ,  $\hat{REST}$  o un servicio web  $\hat{SOAP^7}$  $\hat{SOAP^7}$  $\hat{SOAP^7}$ .

Las otras partes que componen un mashup vendrían a ser:

- El sitio mashup. Es la nueva aplicación web que provee un nuevo servicio utilizando diferente información y de la que no es dueña.
- El navegador web. La interfaz de usuario del mashup.

Cabe diferenciar los mashups de simples embebidos de datos de otro sitio para formar un documento compuesto. Un sitio que permite al usuario embeber vídeos de youtube, por ejemplo, no es un sitio mashup, pues no accede a información externa a él, usando una API, y no procesa esos datos de modo que incrementa su valor para el usuario.

La aparición de los mashups con funcionalidad geográfica ha provocado la aparición de multitud de aplicaciones geográficas a medida por Internet sin coste de cartografía ni licencias.

<span id="page-21-0"></span><sup>&</sup>lt;sup>7</sup> (Simple Object Access Protocol) o protocolo estándar que define cómo dos objetos en diferentes procesos pueden comunicarse por medio de intercambio de datos XML

## <span id="page-22-0"></span>6. Plataformas para la publicación de información geográfica

Resumen: En este capítulo se realizará un análisis técnico exhaustivo de diferentes plataformas de publicación de información geográfica, teniendo en cuenta aspectos como el cumplimiento de estándares, el rendimiento, las políticas de seguridad de la información, etc.

En la actualidad, es posible realizar las labores que realizan los SIG tradicionales sin necesidad de disponer de la infraestructura necesaria, gracias a la "computación en la nube", término cuyo signicado es ofrecer servicios de computación a través de Internet, de modo que los usuarios pueden acceder a los servicios disponibles "en la nube de Internet" sin conocimientos en la gestión de los recursos que usan.

Bien, las plataformas de publicación de información geográfica que se van a analizar en el siguiente capítulo, se clasifican dentro del término anterior: ofrecen la creación de mapas como servicio para que estén disponibles tanto en modo visualización como en modo interactivo. Estos servicios poseen una elevada capacidad de adaptación para atender a una demanda variable y sus usuarios sólo por el uso que hagan de ellos. Aunque, de las plataformas de publicación de información geográfica siguientes sólo CartoDB y GeoCommons ofrecen servicios de pago, el resto de las plataformas son totalmente gratuitas.

## <span id="page-22-1"></span>6.1. Primera plataforma: CartoDB

Una vez se ha procedido al correspondiente registro de una cuenta gratuita  $<sup>1</sup>$  $<sup>1</sup>$  $<sup>1</sup>$  y su posterior</sup> activación, se puede comenzar a manejar la plataforma conectándose con el nuevo usuario creado.

Las funcionalidades de la plataforma CartoDB son bastantes sencillas: permite crear tablas, ya sea desde cero, importando ficheros contenidos en un dispositivo de almacenamiento o una tercera opción que es añadir una dirección URL.

#### Carga de datos

CartoDB permite un buen número de formatos de ficheros para importar datos, como pueden ser: xls, xlsx, csv, gpx, kml y kmz, shp (con ciertos requerimientos), zip, etc. Como entre ellos se especifíca que es posible importar ficheros kml, para una explicación detallada de este tipo de fichero ver la sección  $5.2.1$ , se procede a la carga de un fichero de prueba con este formato cuyo contenido es el siguiente:

<?xml version="1.0" encoding="ISO-8859-1"?> <kml xmlns="http://earth.google.com/kml/2.1">

<span id="page-22-2"></span> ${}^{1}$ Se ha empleado el usuario gdc $0$ 

```
<Document>
  <name>Estaciones de servicio de España</name>
  <open>0</open>
  <visibility>1</visibility>
  <LookAt>
    <longitude>-7.957034</longitude>
    <latitude>35.8031</latitude>
    <altitude>0</altitude>
    <range>2450070</range>
    <tilt>0</tilt>
    <heading>0</heading>
  </LookAt>
  <NetworkLink>
    <name>Listado</name>
    <open>0</open>
    <visibility>1</visibility>
    <refreshVisibility>0</refreshVisibility>
    <flyToView>0</flyToView>
    \langleLink>
      <href>
        http://geoportal.mityc.es/hidrocarburos/eess/kml.do
      </href>
      <viewRefreshMode>onStop</viewRefreshMode>
      <refreshInterval>2</refreshInterval>
      <viewRefreshTime>0</viewRefreshTime>
      <viewFormat>
        BBOX=[bboxWest],[bboxSouth],[bboxEast],[bboxNorth]
      </viewFormat>
    </Link>
  </NetworkLink>
</Document>
\langle/kml\rangle
```
Este fichero contiene las estaciones de servicio de España y se trata de un fichero descargado de la página del Ministerio de Industria, energía y Turismo: [http://geoportal.mityc.es/](http://geoportal.mityc.es/hidrocarburos/eess/?l=sl) [hidrocarburos/eess/?l=sl](http://geoportal.mityc.es/hidrocarburos/eess/?l=sl)

No fue posible la importación del fichero anterior $^2,$  $^2,$  $^2,$  así que se optó por hacerlo en otro formato, en este caso, un fichero con un formato más común como puede ser csv, el cual se encuentra comprimido en formato zip, de esta manera se comprueba que es otro formato de importación admitido por CartoDB (ver figura [6.1\)](#page-24-0). Una vez creada la tabla (sólo contiene 100 registros de estaciones de servicio) queda indicar a CartoDB la georreferencia (ver pie de nota de la página [13\)](#page-17-1) para saber ubicar los registros.

#### Cartografía base

Como base para la ubicación de las tablas creadas, CartoDB se apoya, única y exclusivamente, en la cartografía de Google Maps con las posibilidades de moverte por el mapa, hacer zoom in o zoom out con bastante cercanía o lejanía, e ir a un punto concreto del mapa. Dentro de la capa

<span id="page-23-0"></span> ${}^{2}$ El fichero que se quiso importar no contenía los datos de las de estaciones de servicio. En realidad es un fichero "puente" hacia los datos, a través de un vínculo de red a un servicio [\(http://geoportal.mityc.es/](http://geoportal.mityc.es/hidrocarburos/eess/kml.do) [hidrocarburos/eess/kml.do\)](http://geoportal.mityc.es/hidrocarburos/eess/kml.do) mediante un NetworkLink.

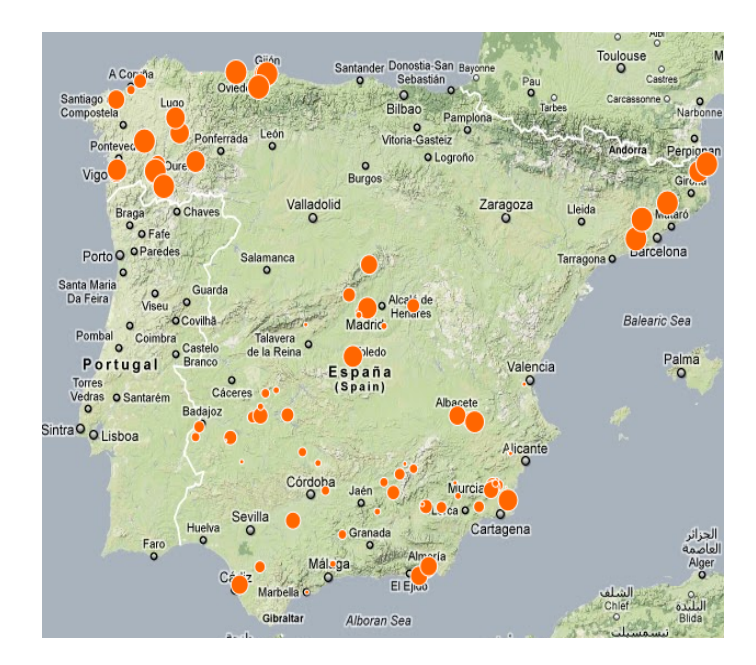

<span id="page-24-0"></span>Figura 6.1: Resultado de la carga del fichero csv.

base hay opción a elegir el tipo de cartografía, desde el más común mapa de carreteras, pasando por la imágen por satélite, hasta la imágen del terreno. En las tres opciones se pueden personalizar los cuadros o teselas que componen cualquier mapa: quitando/poniendo los nombre de los países/ciudades; quitando/poniendo las carreteras; aumentando/disminuyendo la saturación del color del mapa.

#### Políticas de seguridad

A parte del registro inicial que se tiene que realizar para poder gestionar las tablas, CartoDB no contempla ninguna funcionalidad de permisos a usuarios de las tablas, todas las tablas que se pueden crear son públicas. Para modificar la visibilidad de las mismas y hacerlas privadas al resto de usuarios, es necesario disponer de una cuenta de pago. Tampoco está permitido la creación de grupos de usuarios.

#### Difusión de los mapas

Para poder compartir los mapas que se hayan creado, se debe pulsar el botón 'SHARE THIS MAP' y se dispondrá de dos opciones (ver figura [6.2\)](#page-25-0).

La primera corresponde a un enlace directo, el cual se deberá copiar y pegar en cualquier lugar en el que queramos acceder directamente al mapa, ya sea un documento o un enlace en una página web. La segunda opción corresponde a código HTML embebido, el cual se deberá copiar y pegar dentro del código de una página web o blog que mostrará el mapa dentro de la propia página. Tanto en la opción uno como en la dos, si se realizan cambios en los datos, estos serán visibles en los mapas.

#### Estilos

En cuanto al tipo de visualización, CartoDB permite dos posibilidades: personalizar los puntos que representan cada registro de una tabla y mostrar el valor de una columna de una tabla mediante una burbuja de tamaño proporcional. Con la primera posibilidad se tiene a disposición el cambio del color y su grosor, tanto del relleno como del borde. También es posible

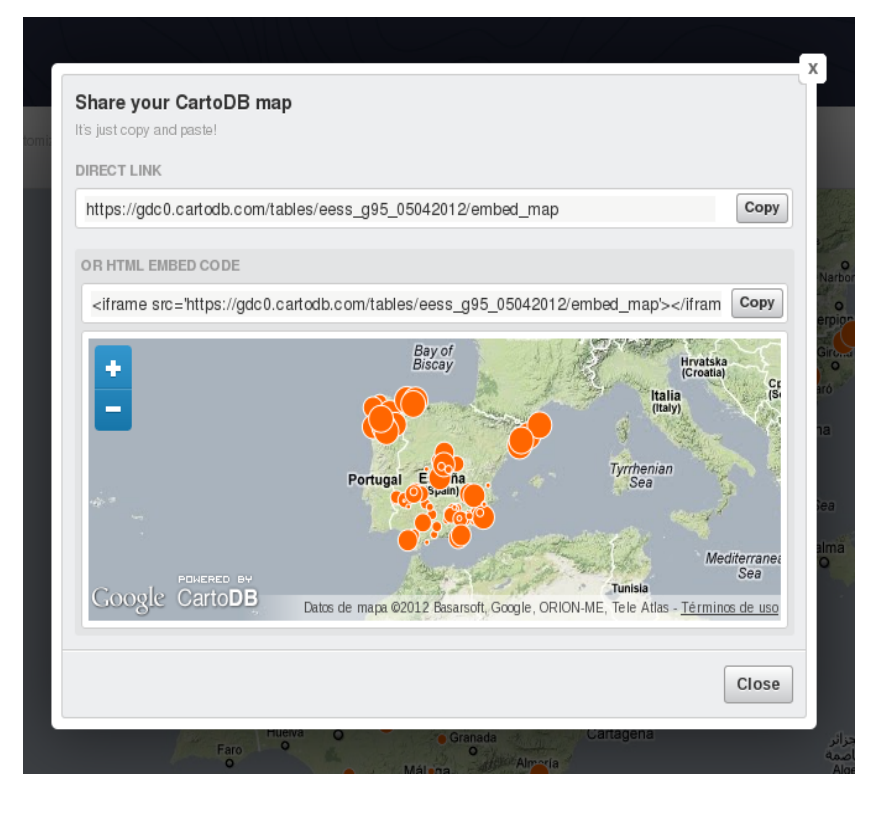

<span id="page-25-0"></span>Figura 6.2: Opciones para la difusión de mapas con CartoDB.

graduar la opacidad o transparencia de los mismos. Con la segunda posibilidad se tienen las mismas opciones que con al primera, con la salvedad del tamaño del color de relleno que, en esta ocasión puede variar desde un tamaño mínimo hasta uno máximo. También se puede seleccionar el campo que queramos representar en el mapa mediante burbujas. En la parte inferior del mapa hay disponibles tres opciones muy interesantes:

- 1) 'SQL'. Permite filtrar los datos mostrados en el mapa mediante sentencias SQL.
- 2) Ádd point'. Colocará un punto adicional donde se desee en el mapa. Automáticamente, se insertará un registro en la tabla.
- 3) 'Carto'. Muestra en un formato, propio de CartoDB, el estilo que se está aplicando en estos momentos al mapa. Esto abre la posibilidad de tener varios ficheros de estilos en un dispositivo de almacenamiento y aplicar cualquiera de ellos con tan sólo un copiar y pegar.

### Rendimiento

Tanto en Firefox como en Chrome se puede acceder a toda la funcionalidad de la plataforma sin apreciar tiempos de espera considerables. En ocasiones, se puede llegar a pensar que uno no se encuentra delante de herramientas que se están ejecutando en un navegador web sino en el propio escritorio. Si bien es cierto, todas las pruebas que se han realizado para analizar la plataforma CartoDB han sido con varias tablas (la cuenta gratuita de CartoDB permite crear hasta cinco tablas) de unos cientos de registros nada más.

#### Navegadores

Para comprobar el funcionamiento de la plataforma, se han empleado diferentes navegadores para las diversas pruebas.

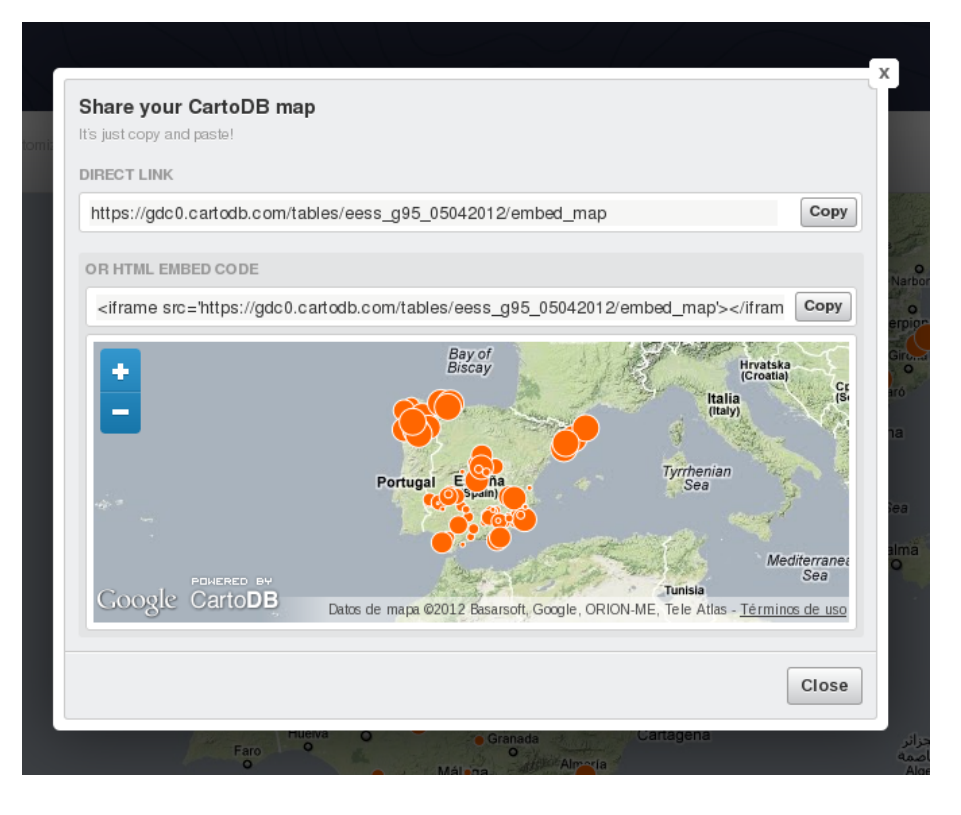

<span id="page-26-0"></span>Figura 6.3: Opciones para la difusión de mapas con CartoDB.

- **Firefox**: en versiones antiguas (3.6) su funcionamiento es errático y en ocasiones paraliza la realización de alguna función, como la visualización del mapa. Si bien, en la última versión (11) de este navegador no hay problemas para su manejo. Aunque hay que destacar que ciertos elementos se muestran descolocados o parpadean.
- Chrome: en la versión 17 su funcionamiento es muy estable y rápido, perfecto.
- Internet Explorer 9: el funcionamiento es rápido, estable y agradable a la vista, no hay nada fuera de lugar, cortado o desplazado. Bien.

#### Desarrolladores

La documentación de que dispone CartoDB para los desarrolladores que quieran interactuar con la API de CartoDB es, esencialmente, escasa y sólo para SQL (desde la autenticación a tablas privadas pasando por el acceso a los datos hasta llegar a la visualización de los datos en un mapa), aunque si bien es cierto es muy fácil de entender y en pocos minutos se puede empezar a aplicar. Por supuesto, el único idioma disponible para la documentación es el inglés. Un punto a favor de CartoDB es que enlaza documentación externa, como puede ser sobre la base de datos PostgreSQL o su extensión geoespacial PostGIS[3](#page-26-1) Por el contrario, en el soporte de diferentes lenguajes de programación parece que se ha volcado con ganas, pues se pueden encontrar librerías de cliente para diversos lenguajes, entre ellos Ruby, PHP, Python, etc. Algunos en fase experimental, otros como ejemplos básicos y otros en estados más maduros, tal es el caso del cliente para Ruby.

<span id="page-26-1"></span> $3$ Un módulo de PostgreSQL que añade soporte de objetos geográficos a la base de datos y la convierte en una base de datos espacial para su utilización en SIG. PostGIS ha sido certificado en 2006 por el OGC lo que garantiza la interoperabilidad con otros sistemas.

#### ¾Qué hay por debajo de CartoDB?

Al tratarse de un servicio en la nube funciona con los servicios web de Amazon por detrás. Esto permite la escalabilidad, la exibilidad y la elasticidad de sus servicios. CartoDB está desarrollado con la base de datos de código abierto PostgreSQL y su extensión geoespacial PostGIS, también emplea Node.js, Ruby y Python (en un porcentaje pequeño).

#### Modelo de negocio

CartoDB emplea un modelo de negocio muy común hoy en día entre las empresas que tienen su negocio en Internet. Esto es, ofrecer varios planes de negocio, según las necesidades de los clientes potenciales, y entre aquellos uno totalmente gratuito y funcional, pero con una capacidad de almacenamiento limitada (sólo está permitido crear cinco tablas de datos). Aunque, en cualquier momento, se puede actualizar la cuenta gratuita y hacerla a las necesidades de cada uno, tan sólo habría que pulsar el botón Úpgrade your server' disponible en el menú 'settings' de configuración de la cuenta.

## <span id="page-27-0"></span>6.2. Segunda plataforma: GeoCommons

Se procede, al igual que con CartoDB, al registro<sup>[4](#page-27-1)</sup> y activación de una cuenta gratuita, y es entonces cuando se puede comenzar a manejar la plataforma conectándose con el nuevo usuario creado.

Las funcionalidades de la plataforma GeoCommons son también bastantes sencillas: permite hacer un mapa, seleccionando la capa base y los datos a incorporar (pueden ser ficheros ya subidos por nosotros o datos de otros usuarios y que se encuentren como públicos) o bien importar ficheros, que serán públicos a todo el mundo o privados (para un mayor detalle ver página [25\)](#page-27-0).

#### Carga de datos

En GeoCommons se pueden importar diferentes tipos de ficheros, desde ficheros de texto csv, pasando por los más extendidos kml o shp hasta llegar a georss, para más información ver página [16.](#page-20-0) Como con la plataforma CartoDB, se ha intentado realizar la carga de un fichero kml con las estaciones de servicio de España, pero tampoco permite cargar ficheros kml con enlaces hacia los datos.

Aunque no pueda ser incluido en la versión gratuita de la plataforma, cabe hacer mención de los ficheros de texto para GeoParsins (sólo disponible en GeoIQ Enterprise): aquellas referencias geográficas contenidas en un fichero se identifican y hacen útiles como capas de datos.

#### Difusión de los mapas

Hay varias opciones para compartir los mapas creados fuera de la propia plataforma: HTML embebido para añadir a cualquier página web, blog que se disponga y así, disponer de un mapa interactivo. También se puede compartir en más de 300 sitios, ya sea Facebook, Twitter, Messenger, enviando un correo, Wordpress, etc. La lista es inmensa y cubre la totalidad de sitios disponibles en la actualidad.

#### Estilos

En Geocommons los diferentes estilos que se pueden aplicar a las capas de datos contenidas en los mapas son infinitos, pues se dispone de un submenú muy completo donde es posible modificar

<span id="page-27-1"></span> $4$ Se ha empleado el usuario gdc0

detalles como el color de las áreas, su transparencia, su tamaño, el grosor de las líneas, su color y un largo etcétera.

#### Cartografía base

Dentro de GeoCommons sorprende mucho la cantidad de capas base que se pueden seleccionar, más de diez, desde la más común de Google Maps, pasando por las de OpenStreetMap hasta la de la NASA Blue Marble.

#### Rendimiento

Según se van seleccionando las diferentes opciones disponibles de la plataforma, se puede apreciar observar la fluidez con la que responde el entorno. Las diferentes pantallas, botones, etc. se van desplegando y apareciendo con soltura, haciendo el trabajo con la herramienta muy cómodo. Realmente, uno se encuentra ante una plataforma muy bien conseguida en cuanto a rendimiento.

#### Navegadores

De los tres navegadores (a saber, Internet Explorer 9, Firefox 11 y Google Chrome 18) empleados en las distintas pruebas de la plataforma, no se han observado diferencias signicativas en cuanto a su funcionamiento. Los tres navegadores han respondido con fluidez y la visualización del entorno ha sido, prácticamente, idéntico. Algo, en teoría, esperado por todos pero que en la práctica no suele ocurrir con demasiada frecuencia. La plataforma GeoCommons está bien diseñada para trabajar sin importar el navegador que se vaya a emplear y esto, permite que un grupo más amplio de usuarios pueda utilizarla.

#### Desarrolladores

Se puede apreciar que los recursos empleados para poner a disposición de los desarrolladores son increíbles. GeoCommons dispone de un sitio completo [\(http://developer.geoiq.com\)](http://developer.geoiq.com), no una o varias páginas dentro de [http://www.geocommons.com,](http://www.geocommons.com) en el que se puede acceder a su API, llamada GeoIQ API que consiste de otras tres APIs: REST API, Javascript API y un API de análisis que proporciona un conjunto muy completo de herramientas de análisis espacial y estadístico para procesar datos. Los métodos de análisis que están disponibles son: intersección, suma, diferencia, agrupar por, disolver, etc. y unos cuantos tipos de análisis más. Volviendo a las otras dos APIs, no se les puede relegar en segundo término, con respecto a la API de análisis, pues éstas también son muy completas y permiten realizar infinidad de funciones. Por poner unos sencillos ejemplos: creación de mapas, o de conjuntos de datos, borrado de mapas o de conjuntos de datos, ejecución de un método de análisis con uno o varios conjuntos de datos y un largo etcétera. Un detalle a destacar de la plataforma GeoCommons es la posibilidad de disponer de barras de herramientas tanto para Excel como para ArcGis<sup>[5](#page-28-0)</sup>, algo que hará muy fácil la vida de aquellos que empleen estas herramientas para importar, buscar y compartir datos.

#### ¾Qué hay por debajo de GeoCommons?

No ha sido posible recabar ninguna información con respecto a las tecnologías subyacentes que sustentan la plataforma GeoCommons.

<span id="page-28-0"></span> $5$ Conjunto de productos de software *SIG*. Producido y comercializado por Esri, bajo el nombre genérico ArcGIS se agrupan varias aplicaciones para la captura, edición, análisis, tratamiento, diseño, publicación e impresión de información geográfica.

#### Modelo de negocio

Hay disponibles dos entornos para trabajar con la plataforma GeoCommons: 1) la cuenta gratuita que se ha empleado para analizar las secciones anteriormente descritas y 2) GeoIQ Enterprise, que es la misma plataforma que GeoCommons, pero con características adicionales dirigidas específicamente para la empresa, como pueden ser análisis de nuevos conocimientos y capacidades predictivas, entre otras.

#### Políticas de seguridad

A parte de la lógica autenticación para poder entrar en Geocommons, también cabe la posibilidad de controlar los datos de que se disponen, ¿cómo? muy fácil, se pueden crear diferentes grupos con tres permisos posibles:

- 1) Editar los datos. Los grupos con este permiso pueden modificar cualquier información referente a los datos.
- 2) Acceder a los datos. Los grupos con este permiso pueden usar los datos para crear un mapa o descargarlos en cualquier dispositivo de almacenamiento.
- 3) Localizar los datos. Los grupos con este permiso pueden ver los datos desde el resultado de una búsqueda.

Si un grupo no posee ninguno de estos tres permisos, entonces sus datos serán totalmente privados al resto de usuarios. Todo lo anterior, también se puede aplicar a cualquier persona sin necesidad de que pertenezca a algún grupo.

## <span id="page-29-0"></span>6.3. Tercera plataforma: IkiMap

Para poder empezar a trabajar con esta plataforma, se tiene que proceder de la misma manera que con las dos plataformas anteriores, esto es, hay que registrarse primero y, a continuación, entrar con el usuario creado<sup>[6](#page-29-1)</sup>.

Una vez dentro de la cuenta de usuario creada se dispone de la única función: 'crear mapa', bien sea dibujándolo con las herramientas de edición de puntos, rutas y polígonos que pone a disposición IkiMap, o bien subiendo un fichero.

#### Carga de datos

Para incorporar nuevos datos a la plataforma IkiMap hay que pulsar la opción 'Sube un archivo', la cual mostrará un pantalla de introducción de varios, como nombre del mapa, etiquetas para identicar el mapa al realizar búsquedas y tipo de datos a cargar, bien sea mediante un chero con mapas creados anteriormente, o bien escribiendo la URL de donde se encuentra alojado el fichero. Para la primera opción es posible subir ficheros con la extensión kml, kmz,  $\sin$  o gpx<sup>[7](#page-29-2)</sup>, aunque en esta versión de la plataforma no se tiene la opción de manejar ficheros csv, ficheros muy fáciles de generar e importar y empleados por otras plataformas.

#### Cartografía base

Con IkiMap, a la hora de seleccionar el fondo de los mapas hay disponibles diversas opciones, dependiendo de si se quieren mostrar las carreteras, imágenes por satélite, modo híbrido o modo

<span id="page-29-2"></span><span id="page-29-1"></span> ${}^6$ Se ha empleado el usuario gdc $0$ 

<sup>7</sup>GPX o GPS exchange Format (Formato de Intercambio GPS) es un esquema XML pensado para transferir datos GPS entre aplicaciones. Se puede emplear para describir puntos, recorridos y rutas

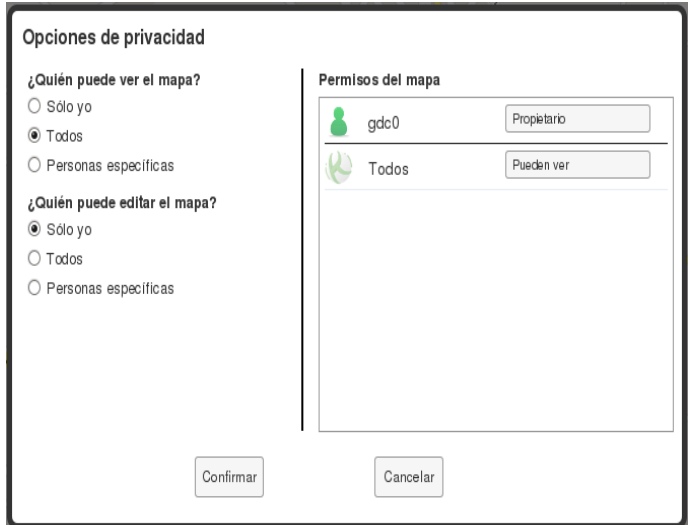

<span id="page-30-0"></span>Figura 6.4: Opciones para la privacidad de un mapa en IkiMap.

físico. La opción de carreteras es la más amplia con capas base como Google Maps, OpenStreet-Map, CloudMade o Bing. Otras opciones como imágenes por satélite o modo híbrido sólo están disponibles para la capa base de Google Maps.

#### Estilos

Al tratarse de una herramienta muy centrada en la unión social, realmente lo que aporta es la propia cartografía y son los usuarios los encargados de subir sus propios temas, comentar y valorar los de los demás usuarios. Por ello, las capacidades de estilo y representación en los mapas son, prácticamente, inexistentes. Tan sólo cabe mencionar la opción de editar los mapas con una pequeña barra de herramientas que incluye los botones de: dibujar puntos, líneas, polígonos, añadir imágenes o etiquetas. En definitiva, funciones muy básicas y sencillas.

#### Políticas de seguridad

Además del ya mencionado registro del usuario, cabe la posibilidad de hacer privado un mapa (durante su creación o, posteriormente, al editarlo y modicar sus permisos) a través de dos sencillas opciones (ver figura [6.4\)](#page-30-0), una para especificar quién puede ver el mapa y la otra para quién puede editarlo. En ambas opciones se podrá elegir entre: 'Sólo yo' 'Todos' o 'Personas específicas' mediante su correo electrónico.

#### Difusión de los mapas

Cuando la plataforma IkiMap se encuentra en el modo de visualización o de edición de un mapa, hay visibles dos casillas que indican la URL a la que se puede acceder al mapa (sería necesario enviársela a alguien) y el código embebido (para incluirlo en cualquier página web o blog), respectivamente.

#### Rendimiento

Ya sea por la simplicidad a la hora de realizar las distintas opciones que brinda la plataforma IkiMap, o ya sea por la robustez y la eficiencia en el código fuente, esta herramienta responde a todo aquello que se puede hacer con ella, de manera muy rápida y sin problemas en la creación o visualización de los mapas.

#### Navegadores

Nada que destacar. El funcionamiento, la visualización y la respuesta es similar al que se obtiene con otras plataformas, ver sección navegadores de las diferentes plataformas.

#### Desarrolladores

Al igual que con la plataforma SribbleMaps, ver sección desarrolladores en página [29,](#page-31-0) no se dispone de ningún entorno con el cual los desarrolladores puedan interactuar con la plataforma IkiMap. Sólo se puede interactuar con esta plataforma mediante las funciones detalladas en los párrafos anteriores.

#### ¾Qué hay por debajo de IkiMap?

Bajo IkiMap se esconden lenguajes de programación web como son php y Javascript; la base de datos de código abierto PostgreSQL y su extensión geoespacial PostGIS; la biblioeca OpenLayers[8](#page-31-1) y el servidor de mapas MapServer[9](#page-31-2)

#### Modelo de negocio

La plataforma IkiMap no contempla ningún modelo de negocio. Su finalidad es servir a la comunidad de usuarios como medio para la creación y difusión de mapas geográficos.

## <span id="page-31-0"></span>6.4. Cuarta plataforma: ScribbleMaps

Comenzar a usar esta plataforma es realmente fácil y rápido, tan sólo hay que entrar en [www.](www.scribblemaps.com) [scribblemaps.com](www.scribblemaps.com) y dentro de la página se pueden ver las funciones de crear mapa o visualizar mapa. Para empezar a crear los mapas que se quieran o ver los mapas que han creado otros usuarios. Dentro de la función crear mapa están disponibles todas las herramientas básicas que se puedan necesitar: añadir imagen, texto, dibujar líneas, polígonos, etc., pero lo más importante se encuentra en el botón Menú, que como su nombre indica, pone a disposición un menú muy amplio de opciones para guardar, imprimir, aplicar estilos, importar, etc.

#### Carga de datos

Para introducir datos desde el exterior ScribbleMaps pone a disposición la opción de menú Carga/Importación. Esta opción es sencilla y permite cargar un mapa ya existente (se debe introducir su identificador o ID) o importarlo. También se permite cargar o importar una dirección URL o fichero kml (ScribbleMaps especifica que debe ser de Google).

Algo que se echa muy en falta es la opción de importar ficheros contenidos en dispositivos de almacenamiento y no tener que empezar la creación de un mapa desde cero o empleando un mapa de otro usuario como base.

<span id="page-31-1"></span><sup>8</sup>Biblioteca de código abierto de Javascript bajo una derivación de la licencia BSD para mostrar mapas interactivos en los navegadores web.

<span id="page-31-2"></span> $^{9}$ (N. del a.) En realidad es un entorno de desarrollo de código abierto para la creación de aplicaciones  $SIG$  en Internet/Intranet con el fin de visualizar, consultar y analizar información geográfica, pero cabe la posibilidad de ser utilizado como servidor de mapas por terceros programas. Como sucede con IkiMap.

#### Cartografía base

A pesar del punto negativo de la carga de datos, ver apartado anterior, una funcionalidad que se considera destacable es el hecho de tener a mano las distintas capas base, y en esta plataforma se ve que de las analizadas es la más extensa. Entre las capas base que se pueden elegir se tiene: GoogleMaps, OpenStreetMap, CloudMade, CloudMade Plus, ESRI, etc. Además, dentro de cada capa base hay disponibles varias visiones diferentes como carreteras, imágenes desde satélite, vista nocturna, etc.

#### Estilos

Se pueden representar en los mapas objetos básicos como son líneas, rectángulos, formas libres, textos, etc. o bien denir estilos propios para casi cualquier elemento de la capa base ( puntos de interés, carreteras, países, ciudades, etc.). Los estilos se pueden aplicar varios a la vez, tantos como se deseen. Antes de aplicar cualquier estilo se puede observar el cambio en la pantalla de vista previa, de esta manera es posible ajustarlo de la mejor forma posible. Cabe destacar las posibilidades de visualizar los mapas que se vayan creando tanto en Google Maps como en Google Earth con tan sólo pulsar un botón y en segundos ver el resultado. Se trata de una opción interesante.

#### Políticas de seguridad

La idea de esta plataforma está centrada en compartir mapas con el resto de la comunidad de usuarios y, por tanto, no tiene la necesidad de privatizar aquellos mapas que se vayan a crear. Tan sólo señalar que cuando se guarda un mapa ScribbleMaps da la opción de introducir una contraseña para protegerlo y que no pueda ser editado (salvo por su creador). Para crear o visualizar mapas no es ni siquiera necesario registrar o dar de alta ningún usuario. Se puede comenzar a usar la plataforma en cuestión de segundos.

#### Difusión de los mapas

La plataforma ScribbleMaps ofrece en el menú (ver página [27\)](#page-31-0), varias opciones para difundir un mapa:

- Enviar a un amigo. Permite enviar a un correo electrónico el enlace directo del mapa.
- Código embebido. Permite copiar el script del mapa para añadirlo a cualquier página web o blog en la que se quiera que aparezca el mapa.
- Obtener widget. Permite copiar el script del mapa en Javascript para pegarlo en cualquier página web o blog en la que se quiera que aparezca. Si se quiere emplear en alguno de los blogs que tiene disponible ScribbleMaps, tan sólo es necesario pinchar sobre el logo situado más abajo.

Tanto en la segunda como en la tercera opción de difusión de mapas, está permitido unas pequeñas modificaciones al código del script, que van desde hacer el mapa arrastrable, mostrar la leyenda del mapa, permitir el control del zoom hasta controlar la posición del mapa.

#### Rendimiento

En este apartado sobre la plataforma ScribbleMaps no cabe mencionar ningún dato relevante sobre problemas en su funcionamiento. En todo momento la plataforma ha funcionado correctamente sin problemas en el rendimiento. El funcionamiento de la herramienta ha sido el que se esperaba.

#### Navegadores

En todos los navegadores empleados (Firefox 11, Internet Explorer 9 y Google Chrome 18) el funcionamiento ha sido el que se esperaba, sin problemas en la visualización de las distintas partes de la plataforma ni comportamientos extraños, como por ejemplo, mostrar etiquetas, cajas de texto, botones fuera de su lugar, desplazados, etc.

#### ¾Qué hay por debajo de ScribbleMaps?

No ha sido posible recabar información respecto a las tecnologías empleadas para diseñar la plataforma ScribbleMaps. Así como tampoco del sistema gestor de base de datos que utiliza para almacenar los datos de las mapas y de los usuarios.

#### Desarrolladores

La plataforma ScribbleMaps no dispone de ningún entorno con el cual los desarrolladores puedan manipular tablas, crear conjuntos de datos, analizar datos, etc. Sólo se puede interactuar con esta plataforma mediante las funciones detalladas en los párrafos anteriores.

#### Modelo de negocio

La plataforma ScribbleMaps no dispone de ningún modelo de negocio, tan sólo se trata de un mashup geográfico a disposición de todo aquel que necesite crear mapas para su uso privado o compartirlos con el resto de usuarios.

### <span id="page-33-0"></span>6.5. Quinta plataforma: Google Fusion Tables

Para poder entrar y comenzar a utilizar esta plataforma de información geográfica, sólo es necesario disponer de una cuenta Google. Si bien es cierto que la plataforma lleva funcionando desde junio de 2.009, continúa denominándose como BETA. Si con todas las funcionalidades que posee y que funcionan de forma muy estable, no cabe pensar en que se convertirán o que nuevas funcionalidades surgirán con la versión denitiva.

#### Carga de datos

Es posible importar ficheros de hasta 100MB de los siguientes tipos:

- $\bullet$  csv o ficheros con otros delimitadores.
- $kml$ .
- xls, xslx, ods y hojas de cálculo Google.

#### Cartografía base

Como no podía ser de otra manera, se emplea la propia cartografía de Google, Google Maps. Pudiendo elegir el tipo de cartografía, bien sea el callejero (con o sin relieve) o bien las imágenes por satélite (con o sin las etiquetas). No está disponible la posibilidad de ir a un punto concreto del mapa, sólo es posible acercar o alejar el mapa y movernos por el mismo. Pero a pesar de ello, está disponible el uso de una herramienta muy útil y potente como es Google Street View, que permite recorrer un mapa a nivel de calle mediante panorámicas.

#### Políticas de seguridad

Las tablas de Google Fusion Tables pueden ser compartidas, para ello se puede invitar a todas las personas que se quiera (mediante correo electrónico) para que puedan ver y comentar sobre los datos (**usuarios visores**) o bien puedan, además, modificar los datos e invitar, a su vez, a otras personas (usuarios editores). Es posible refinar más la visibilidad de las tablas a través de las opciones de visibilidad, las cuales pueden hacer que una tabla sea pública (cualquiera puede acceder a ella), no listada (aquellos que tengan el enlace a la tabla pueden acceder a la tabla) o privada (únicamente las personas a las que se les ha dado permisos, pueden acceder a ella). Por último, cabe destacar la opción de permitir a los usuarios editores) añadir personas a las tablas y cambiar los permisos de éstas últimas.

#### Difusión de los mapas

Estando visualizando los datos contenidos de una tabla, ya sea a través de la propia tabla, mediante un mapa, línea de tiempo, diagrama de barras, líneas o puntos, están disponibles las opciones de "obtener enlace" y "compartir". La primera opción, muestra la URL de un enlace que podrá ser enviado por correo. La segunda opción, posee opciones más avanzadas, pues no sólo permite enviar por correo (a través de la cuenta que se tenga en Gmail) el enlace, sino también mediante Google+, Facebook y Twitter. Además, también permite cambiar el tipo de acceso de los datos y añadir personas mediante su nombre, dirección de correo o incluso grupos. En ciertas visualizaciones de los datos como diagrama de barras, puntos, líneas, porciones, entre otras, aparece una nueva opción de difusión: código HTML embebido, el cual puede ser incluido en cualquier página web o blog en la que se quiera que aparezca el mapa.

#### Estilos

Los estilos que se pueden aplicar a las tablas en Google Fusion Tables se pueden catalogar como de diseño, pues únicamente se tiene la posibilidad de cambiar los puntos, polígonos o líneas que componen el mapa. Entendiendo por cambiar, al hecho de poder modificar el tipo de punto, ancho de las líneas o del borde de los polígonos o el color de los puntos, líneas o bordes de los polígonos.

#### Rendimiento

En este apartado sobre la plataforma Google Fusion Tables no hay que mencionar ningún dato importante sobre problemas en su funcionamiento. En todo momento la plataforma ha funcionado correctamente sin problemas en el rendimiento.

La simplicidad en las distintas opciones disponibles en la plataforma y la robustez, eficiencia y fiabilidad en todos los productos con el sello Google, hacen que esta herramienta responda de manera muy rápida y sin problemas en la creación o visualización de los mapas. A todo lo anterior se le puede sumar el uso del navegador Chrome para llevar el rendimiento a niveles muy altos.

#### Navegadores

Nada que destacar. El funcionamiento, la visualización y la respuesta es similar al que se obtiene con otras plataformas, aunque, si bien es cierto, se aprovecha todo su potencial en Google Chrome.

#### Modelo de negocio

La plataforma Google Fusion Tables no dispone de ningún modelo de negocio. Su finalidad es poner al alcance de sus usuarios herramientas sencillas para la creación y difusión de mapas geográficos.

#### Desarrolladores

El sitio para desarrolladores de Google Fusion Tables pone a disposición de cualquiera que desee hacer uso de ello (no es necesario estar registrado), de un completo conjunto de recursos para interactuar con Google Fusion Tables, desde una sección relacionada con SQL, vídeos, tutoriales, códigos de ejemplo, guías, etc. Puede ser utilizado tanto por principiantes hasta por usuarios avanzados en el uso y comunicación con Google Fusion Tables.

#### ¾Qué hay por debajo de Google Fusion Tables?

No ha sido posible recabar información respecto a las tecnologías empleadas para diseñar la plataforma Google Fusion Tables. Así como tampoco del sistema gestor de base de datos que utiliza para almacenar los datos de las mapas y de los usuarios.

## <span id="page-36-0"></span>7. Análisis de las necesidades del medio informativo

Resumen: En este capítulo se realiza un análisis de las necesidades a cubrir, en un medio informativo de ámbito local, a la hora de seleccionar una u otra plataforma para la publicación de información geográfica en Internet. Se detallan ciertos aspectos que se cree que pueden ser importantes de mencionar, como son: la demanda del lector, la calidad y la evaluación de la información.

## <span id="page-36-1"></span>7.1. Análisis previo

Como un primer punto de partida antes de analizar las necesidades del medio informativo de ámbito local en cuanto a información, es necesario detallar ciertos aspectos que, si bien no están directamente relacionados con la información a publicar, merecen ser dignos de mención.

A simple vista, puede que estos aspectos no influyan para nada en el flujo constante de información que se presupone al medio informativo (varias veces al día, todos los días, varías veces a la semana, etc.), pero, a la larga, puede suponer una mejora cuantiosa en cuanto al número de lectores fieles al medio informativo, a su respeto y buena valoración como medio divulgativo y a su difusión con respecto a otros futuros lectores.

De poco sirve publicar información en los mejores mapas que los profesionales puedan crear, en la mejor plataforma que se pueda emplear, si no se dispone de técnicas para mejorar la información publicada o permitir que los lectores puedan interactuar con ella.

#### Demanda del lector

Por lo general, lo que ha prevalecido hasta ahora era brindar los recursos de acuerdo con lo que el profesional considerara importante para el lector, sin tener en cuenta sus requerimientos reales. Esto es debido a que no existe un acercamiento, una interrelación entre el profesional y ellos, sobre lo que realmente necesitan.

No obstante, en los últimos años, los profesionales empiezan a ser conscientes de que lo primordial son los lectores, por lo que se ha ido desarrollando la preocupación por determinar sus necesidades para plantear evaluaciones en los recursos y aplicar las mejoras correspondientes a fin de alcanzar la calidad.

Debido a que los lectores son muy diversos, es necesario que los datos y, en definitiva los mapas, se adecuen para atender y satisfacer cada una de sus necesidades, demandas y deseos. Todo mapa debe estar preparado para atender a los diferentes lectores, así como las expectativas de lo que puedan requerir, porque sus exigencias son cada vez mayores y esperan ser complacidos de forma satisfactoria.

Sin embargo, el hecho de que un lector necesite, desee y demande cierta información, no implica que vaya a hacer uso total de ella. La gran mayoría de las ocasiones, éstos se ven inmersos en situaciones de demanda de información, simplemente, por el hecho de ser ésta rápida y actual.

La heterogeneidad que caracteriza a los lectores hace que tengan necesidades específicas de acuerdo con sus propios intereses. Asimismo, los lectores no son vistos simplemente como los individuos que hacen uso de un recurso, sino como una parte integradora de un sistema de información, es decir, como un sujeto activo e indispensable.

#### Evaluación de la información

La evaluación debe ser un proceso continuo y eficaz, que permita recabar datos e información constante de cómo se realizan las cosas, porque de nada vale que un medio informativo ofrezca muchos mapas si los lectores nunca hacen uso de ellos, o por el contrario, los lectores no ven satisfechas sus demandas y necesidades por la escasa atención que reciben por parte del profesional. Un medio informativo deben encaminarse a cumplir metas precisas, alcanzar objetivos y trabajar para los lectores de la información.

Así, los mapas que brinde un medio informativo deben responder al objetivo principal de satisfacer las necesidades de los lectores y no a lo que el profesional o profesionales considere(n) que podría necesitar un lector. Sin embargo, esto no es posible, si no se evalúa lo que existe en ese momento, para ver cuáles son los fallos, qué se está haciendo bien y qué se puede mejorar.

Hay diversos métodos para evaluar la información que se publica en un mapa. En esta ocasión, se tienen en cuenta dos muy importantes:

Encuesta: permite obtener una gran cantidad de información sobre la satisfacción, o rechazo, de los lectores en cuanto a la información publicada en los mapas del medio informativo. Además, es un método poco problemático para los lectores, pues tan sólo necesita unidades pequeñas de tiempo para completarse (en torno a los cinco minutos, como máximo) y no requiere grandes conocimientos.

Para facilitar la colaboración de un mayor número de participantes en la encuesta, es útil añadir un pequeño incentivo a su colaboración, a modo de premio (regalo de dispositivos electrónicos, libros, suscripciones gratuitas de duración limitada al medio informativo, viajes, etc.). En definitiva, pequeñas promesas a los lectores para fidelizar su colaboración y confianza que no implica un desembolso monetario importante al medio informativo.

Nueva propuesta: el que los lectores puedan aportar todo aquello que estimen oportuno, permite varios análisis: 1) El lector emplea el medio informativo con asiduidad y necesita, o desea, que éste incluya más información que, hasta el momento, no le proporciona y 2) El lector desea una mejora del medio informativo y cree que con su participación se puede lograr.

Al igual que con la encuesta, una nueva propuesta se puede ver enriquecida si se facilita la colaboración de un mayor número de participantes. Añadiendo para ello, un pequeño incentivo a la colaboración de los lectores.

La plataforma empleada en la elaboración de los mapas, debe ser flexible para poder añadir los cambios posibles en los mismos, una vez se han obtenido las conclusiones en el proceso de recabar información de las encuestas y la nueva información de las nuevas propuestas de los lectores. De nada sirve, una información muy valiosa obtenida a través de encuestas o nuevas propuestas, si no se puede incluir en los mapas de forma rápida y efectiva o sin distorsionar la información que contienen.

#### La calidad de la información

Unido al concepto de evaluación está el de calidad, ya que no sólo se pretende identificar las necesidades y expectativas de los lectores, sino que toda actividad realizada en el medio informativo debe estar ligada a ofrecer mapas de calidad.

Por lo anterior, es importante tener en cuenta que la evaluación debe realizarse para poder aplicar la calidad y conseguir con ello la satisfacción del lector. Ésta, por lo general, se juzga en términos de utilización efectiva de los mapas, formación del lector en términos de ayuda on-line, recursos tecnológicos, disponibilidad y búsqueda de la información y todos aquellos indicadores de efectividad que permitan determinar hasta qué punto un servicio está cumpliendo con la meta de satisfacer las necesidades de información de los lectores.

El servicio de calidad se logra a través de un conocimiento profundo de las necesidades, hábitos, gustos y preferencias de cada uno de los lectores que visitan el medio informativo. En otras palabras, el profesional no puede diseñar ni elaborar mapas de acuerdo con lo que él considere pertinente, sino que se deben hacer en base a los requerimientos de los lectores.

## <span id="page-38-0"></span>7.2. Clasificación de los necesidades

Desde este momento, ya se puede comenzar a clasificar las necesidades del medio informativo y ver qué datos son factibles o no de publicar en mapas, qué es importante y qué no o si se debe o no profundizar en los detalles de la información a publicar.

Debido al carácter local del medio informativo, los datos que se van a manejar para la creación de mapas serán sencillos y rápidos en su elaboración, pues no se disponen ni de los medios tecnológicos ni profesionales para un gran despliegue.

Por ello, se pueden realizar varias clasificaciones de la información a publicar. La primera de ellas, viendo la información a muy grandes rasgos:

- Demandada: exigencia generalizada y mayoritaria. Información de carácter general que no atiende a razones de sexo, edad, nivel adquisitivo, intelectual, cultural, etc.
- Comparativa: la diferencia entre dos colectivos en igualdad de condiciones, en la que uno de ellos posee algo que otros no tienen. Podría aplicarse al colectivo de minusválidos, que con respecto a otros tipos de lectores disponen de ciertas accesibilidades. Como pueden ser: mapas ampliados, textos en alto contraste, opciones de reproducir un texto mediante una voz sintética, etc.
- Prospectiva: necesidades futuras o que están por llegar. Ejemplos muy claros de esta clasificación son el tiempo qué hará mañana en mi ciudad o si lloverá o no en el destino de mi próximo viaje.

La segunda clasificación, detallando más los tipos de información, queda como sigue:

Direcciones de interés (cines, teatros, comercios, hospitales, edificios municipales  $y/\sigma$ estatales, etc.): este tipo de información es necesaria e importante para cualquier tipo de lector.

Se trata de información que no requiere de actualizaciones periódicas, sino que bastará con que se actualice una o dos veces por mes. De este modo, es posible trabajar con otras informaciones más cambiantes más a menudo.

Tiempo atmosférico (previsiones meteorológicas a largo plazo, temperaturas, probabilidad de lluvias, etc.): al igual que la clasificación anterior, esta información también es muy importante para todos los lectores, sin importar su sexo, edad o lugar de residencia. Sin embargo, esta clasificación de información sí requiere de actualizaciones periódicas (varias veces al día) y, por ello, el método para su inclusión en la plataforma y su visualización en los mapas debe ser, sino automática, manual, pero muy rápida.

- **Tráfico** (niveles de circulación, zonas de obras, accidentes, etc.): para que esta información sea útil y los lectores tengan interés en su visualización y uso, debe ser actualizada en tiempo real y emplear varios orígenes de datos. Como no es posible, ni factible, disponer de profesionales que controlen la información en todo momento, sería necesario automatizar (habría que recurrir a la API para programadores de la plataforma) la captura de datos y su publicación en mapas.
- Noticias de actualidad (precios de los pisos por barrios o distritos, celebraciones populares, , etc.): como se trata de información muy cambiante, no se dispone de ningún método para su automatización, por lo tanto, es necesario su publicación en un mapa en cuanto esté disponible y a la mayor brevedad posible. Lo que conlleva la publicación de información muy resumida y sin entrar en detalles, tan sólo unos simples esbozos para mantener informado de la actualidad a los lectores.

La tercera clasificación, pero no por ello la menos importante, trata de clasificar la información según el grupo al que pertenezcan los diferentes lectores. No es lo mismo, publicar mapas del número de desempleados de España por comunidades autónomas, que publicar el número de suscriptores al medio informativo.

En esta clasificación es muy importante tener una visión muy clara de a qué grupo pertenece un determinado lector o lectores y tenerlo en mente para la publicación de un mapa.

Se pueden clasificar a los lectores según su edad, sexo, nivel cultural, afiliaciones políticas, lugar de residencia, ocupación actual, etc. En definitiva, puede haber tantas agrupaciones o colectivos de lectores que pudiera ocurrir que se hiciera bastante difícil clasificar ciertas informaciones a publicar, por ello, es aconsejable emplear clasicadores de grupos de lectores básicos como la edad o el sexo. Hay que recordar en todo momento el carácter local del medio informativo y los medios tecnológicos y profesionales de los que se dispone.

## <span id="page-39-0"></span>7.3. Redes sociales

Es indiscutible el hecho de que hoy en día las redes sociales ocupan un papel muy importante en el mundo periodístico, en tanto en cuanto conectan a usuarios y les hacen partícipes y creadores de información, a la vez que demandantes de esta misma.

Los lectores acuden cada vez menos a los medios tradicionales de información (periódicos y revistas diarios, semanales, mensuales, etc.), en pos de la información rápida y disponible on-line. Debido a este cambio de mentalidad, o tal vez evolución inminente, del sistema de comunicación humana, todos los medios informativos relevantes o que desean un lugar en el mundo informativo, deben disponer de todas aquellas posibilidades de publicación de información en distintos medios o redes sociales. En el caso de nuestro medio informativo local, se hace muy necesario un esfuerzo del mismo para su incorporación en las redes sociales como un miembro más. Para ello, deben contar con diferentes cuentas de usuario en las principales redes sociales, ya sea Facebook, Google+, Twitter, YouTube, Tuenti, Linkedln, etc.

El hecho de disponer de diferentes cuentas a un número variado de redes sociales, posibilita un aumento considerable de nuevos lectores o recomendaciones de lectores fieles hacia futuros lectores. Pero no sólo con esta disposición a las redes sociales debe contar el medio informativo, también debe ser capaz de mantener un flujo constante de información en las redes sociales, al igual que si se tratase del propio medio informativo.

## <span id="page-40-0"></span>8. Selección de plataforma

Resumen: En este capítulo se realiza un estudio comparativo de las diferentes plataformas analizadas y se selecciona una de ellas como la plataforma más idónea para el medio informativo local. Al finalizar el capítulo se expondrán las conclusiones obtenidas en el estudio comparativo de las diferentes plataformas analizadas.

Se valorarán tanto los aspectos positivos o bien desarrollados, como los aspectos negativos o poco implementados (aunque pudieran ser funcionalidades de la plataforma cuyos creadores no desean que ésta tenga, poniendo énfasis en otras funcionalidades).

## <span id="page-40-1"></span>8.1. Estudio comparativo de plataformas

Una vez se han expuesto las diferentes necesidades (veáse capítulo [7\)](#page-36-0) que posee el medio informativo de ámbito local, se va a realizar un estudio comparativo de las diferentes plataformas analizadas. Para ello, se situarán las diferentes plataformas en las columnas de una gran tabla y en las las sus diferentes funcionalidades y aspectos , a las cuales se les ha dado un valor (medido en porcentajes) según su importancia, teniendo como base de inicio las diferentes necesidades del hipotético medio informativo de ámbito local<sup>[1](#page-40-2)</sup>.

Aquella plataforma que obtenga mayor puntuación en la suma total de todos los apartados valorados, será considerada la plataforma idónea para el medio informativo de ámbito local.

<span id="page-40-2"></span> $1$ A cada uno de los apartados le corresponde una valoración, en función del peso que se cree que debe tener en la nota final.

<span id="page-41-0"></span>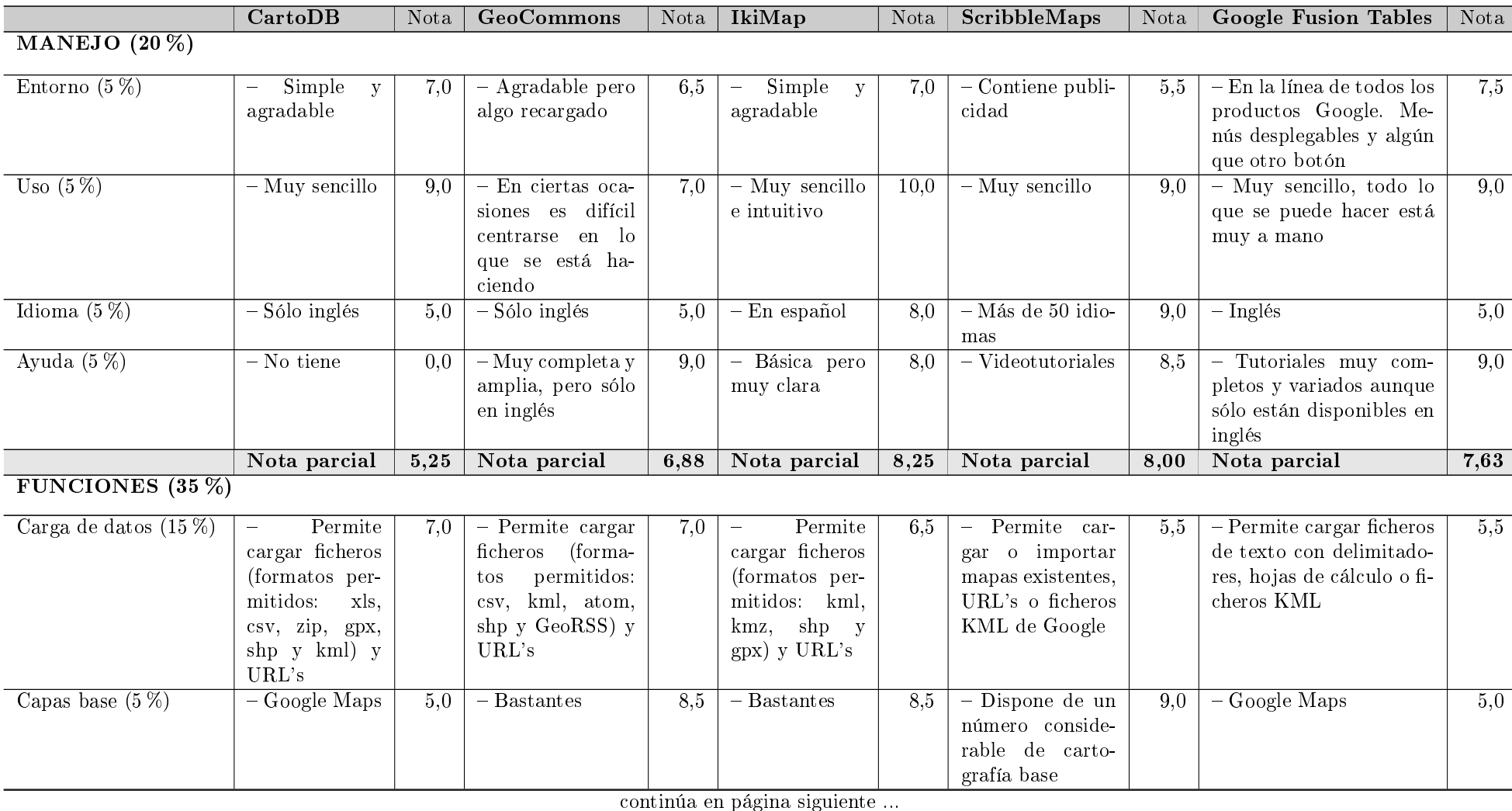

## Tabla 8.1: Tabla comparativa

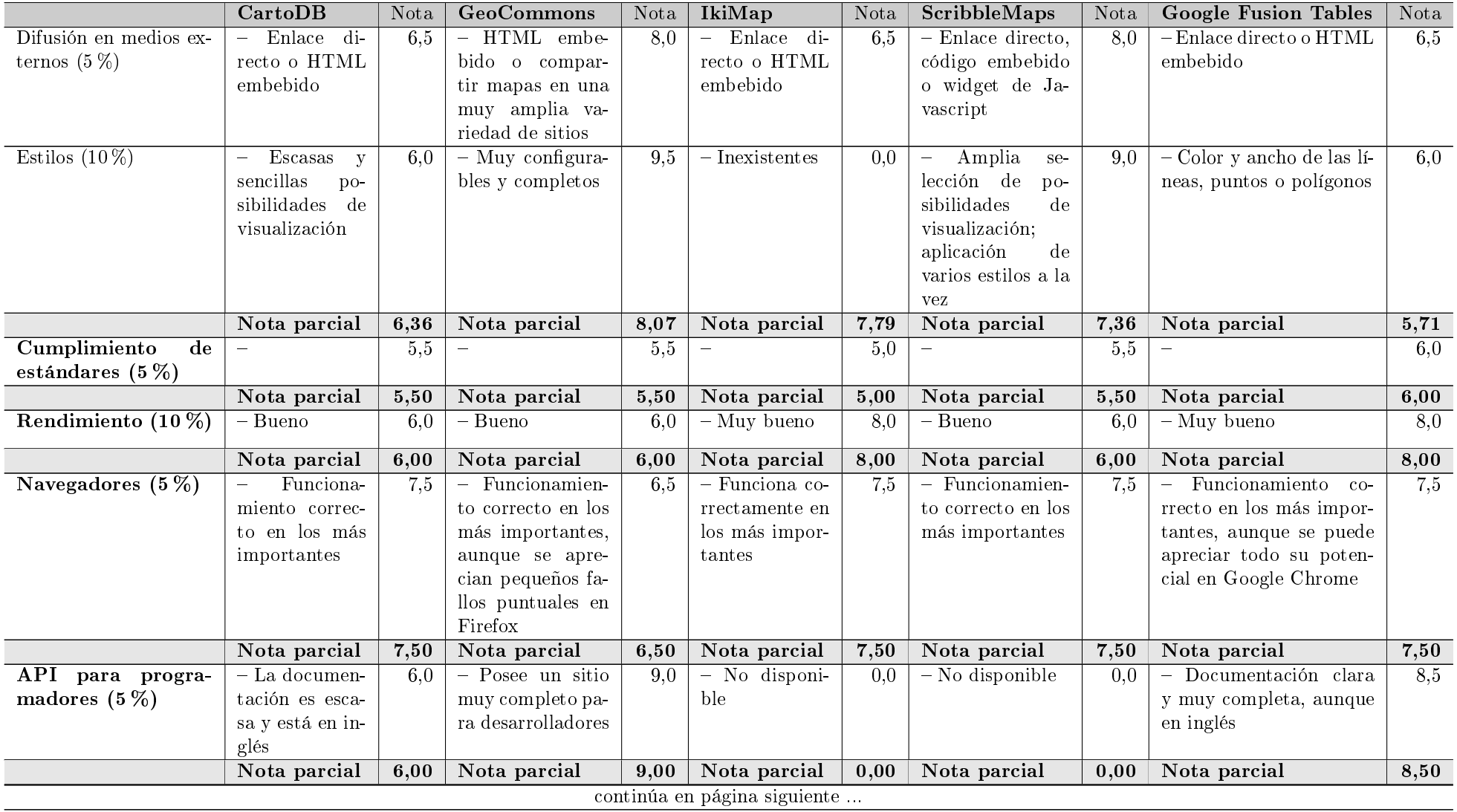

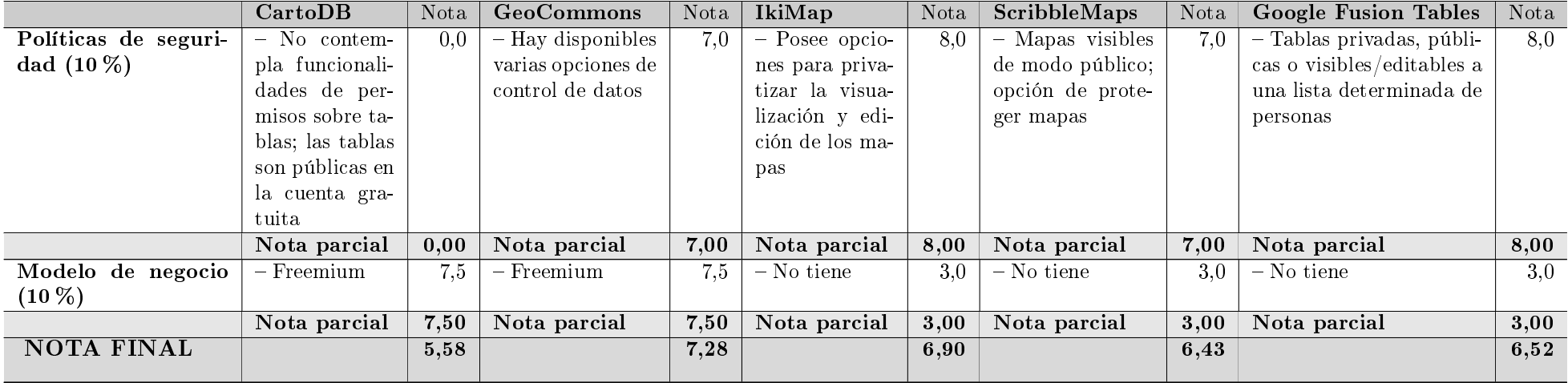

| Plataforma analizada | LO MEJOR                                         | LO PEOR                                                     |
|----------------------|--------------------------------------------------|-------------------------------------------------------------|
| CartoDB              | Sencillez en su uso                              | No es posible privatizar<br>las tablas creadas              |
| GeoCommons           | Configuración de estilos<br>muy completa         | En ocasiones crea confu-<br>sión                            |
| IkiMap               | Trabaja con muchos for-<br>matos de ficheros     | Estilos inexistentes                                        |
| ScribbleMaps         | Disponible en más de 50<br>idiomas               | Mínima selección de for-<br>matos de ficheros de da-<br>tos |
| Google Fusion Tables | Sitio para los desarrolla-<br>dores muy completo | Aún sigue siendo<br>una<br>versión beta                     |

<span id="page-44-1"></span>Tabla 8.2: Aspectos positivos y negativos de las plataformas

## <span id="page-44-0"></span>8.2. Conclusiones

Las diferentes plataformas analizadas poseen muchas y variadas funcionalidades, las cuales abren un amplio abanico de posibilidades. Pero teniendo en cuenta las características y necesidades del medio informativo no se puede pretender abarcar todo aquello que se quisiera, por ello, ajustándose a esto y al estudio comparativo de plataformas (véase apartado [8.1\)](#page-40-1) hay que seleccionar a GeoCommons como la plataforma más indicada en la creación de mapas para incorporar a la organización.

Los resultados obtenidos en el apartado anterior con la plataforma GeoCommons, ponen énfasis en ciertos aspectos en los que la plataforma destaca sobre el resto de las plataformas, o se adaptan perfectamente a las necesidades del medio informativo de ámbito local. Entre estos aspectos destacan: una configuración de estilos aplicable a los mapas muy completa y rigurosa, haciendo que los mismos destaquen y puedan convertirse en herramientas útiles y necesarias para los lectores; ser poseedora de una API para programadores muy completa con la que desarrollar necesidades del medio informativo importantes, como puede ser la publicación de información meteorológica en tiempo real.

Si bien es cierto, que en el aspecto del manejo de la plataforma había opciones mucho mejor valoradas, pero a la hora de tener en cuenta han primado más, aspectos como los descritos en el párrafo anterior.

## <span id="page-45-0"></span>9. Incorporación de datos

Resumen: En este capítulo se realiza un análisis de cómo se van a incorporar los datos del medio informativo de ámbito local en la plataforma seleccionada. Además de, cómo se van a generar mapas creados a partir de ellos.

### <span id="page-45-1"></span>9.1.  $\angle$ Cómo se van a guardar los datos a publicar?

Al tratarse de un medio informativo de ámbito local, no dispone ni de grandes herramientas para el tratamiento de la información a publicar (con los gastos extras que ello conlleva), ni del tiempo necesario para ello. Por ello, la información a publicar debe ser almacenada en formatos de ficheros fáciles de generar, cómo pueden ser hojas de cálculo o ficheros separados por delimitadores (comas, espacios, puntos y comas, etc.). Formatos aceptados por casi todas las plataformas analizadas, excepto ScribbleMaps.

Estos formatos tienen las siguientes ventajas:

- 1) Fáciles de leer por una gran variedad de programas. Si hoy se emplea un programa concreto para su lectura, el día de mañana se puede sustituir por otro diferente sin grandes adaptaciones o modificaciones.
- 2) Pueden ser comprimidos, con el consiguiente ahorro en dispositivos de almacenamiento.
- 3) Fáciles de generar por diversas herramientas, tanto de pago como gratuitas o libres.

Aunque también poseen ciertas desventajas:

- 1) Si en un futuro surge la necesidad de nuevas funcionalidades a partir de los datos contenidos en los cheros, éstas se verán muy limitadas por las nulas capacidades adaptativas que poseen.
- 2) Difícil aplicar políticas de seguridad sobre la información contenida en ellos. En un principio, cualquiera que posea los ficheros tiene acceso a la información contenida en ellos.

## <span id="page-45-2"></span>9.2. Información contenida

La información dentro de los ficheros a publicar en los mapas no puede ni debe contener gran detalle de datos, pues esto conlleva un amplio despliegue de medios para su confección y, como se ha recalcado en otros puntos de este documento: debido al carácter local del medio informativo, no se disponen ni de los medios tecnológicos ni profesionales para un gran despliegue.

Para la mayoría de los casos, será suficiente y necesario con disponer de varias características que describan el dato (nombre, cantidad, año, sexo, edad, fecha, provincia, municipio, ciudad,

etc.) y, siempre que sea posible, la longitud y latitud de dónde se encuentra el dato. Estos últimos datos son muy fáciles de obtener, pues existen infinidad de páginas web que los proporcionan de una manera rápida y precisa. Sólo es necesario conocer dónde se encuentra el dato para disponer de su latitud y longitud en diferentes formatos (grados, minutos y segundos; grados decimales; o Sistema Geodésico Mundial (WGS84))[1](#page-46-3)

<span id="page-46-0"></span>Cabe destacar a Google Earth como herramienta imprescindible en los cálculos de latitud y longitud mencionados en el apartado anterior.

### 9.3. Incorporación de los datos a la plataforma

Este apartado no debería suponer ningún problema en cuanto a tiempos estimados para su realización, ya que el tamaño de los ficheros no es, ni mucho menos, algo significativo. Se está hablando de ficheros con un tamaño medio en torno a varios megas, algo que la plataforma GeoCommons soporta perfectamente.

Para llevar a cabo esta labor, no son necesarios grandes conocimientos técnicos, pues la plataforma facilita esta misión para que sea realizada en apenas unos segundos. Ahora bien, al tratarse del primer paso en el proceso de creación de mapas, se debe ser consciente de los posibles problemas que puedan ocurrir (ficheros defectuosos, datos incompletos, etc) para solventarlos a la mayor brevedad posible y evitar, así, males mayores, como retrasos en la generación de mapas. Por ello, sería recomendable que estas tareas sean realizadas por una única persona (recordar que se trata de un medio informativo local y el personal encargado del mismo es limitado), que pasado un tiempo, tendrá conocimiento de la mayoría de las situaciones que se pueden dar al cargar datos en la plataforma y su posible solución

Para añadir cierta seguridad a la carga de datos, sería interesante que la persona encargada de la tarea, disponga los datos de tal manera que puedan ser accesibles o localizables por otras personas o incluso grupos. Manteniendo ella misma el permiso de posibles modicaciones, de esta manera, se evitarán modificaciones sin su consentimiento o errores por modificaciones mal realizadas.

## <span id="page-46-1"></span>9.4. Creación de mapas

Una vez se han cargado los datos para la creación de un mapa dentro de la plataforma, se aplicarán todos los estilos que sean necesarios para definir el diseño que se quiera dar a los datos y queden expresados de la mejor manera en un mapa.

## <span id="page-46-2"></span>9.5. Difusión de mapas

Cuando se haya terminado la creación del mapa a incorporar al medio informativo de ámbito local, se deberá seleccionar la opción de HTML embebido para añadir el enlace al medio informativo y, así disponer de un mapa interactivo con el que los lectores del medio puedan trabajar.

<span id="page-46-3"></span> $1\,\text{WGS84}$  es un sistema de coordenadas cartográficas mundial que permite localizar cualquier punto de la Tierra (sin necesitar otro de referencia) por medio de tres unidades dadas. Es un estándar en geodesia, cartografía, y navegación, que data de 1984. Consiste en un patrón matemático de tres dimensiones que representa la tierra por medio de un elipsoide, un cuerpo geométrico más regular que la Tierra, que se denomina WGS 84.

## <span id="page-47-0"></span>10. Conclusiones y recomendaciones

Las plataformas de publicación de información geográfica son un gran avance en el mundo SIGy permiten que muchos pequeños proyectos salgan adelante con relativa facilidad en cuanto a recursos de tiempo y dinero.

Realizar un estudio comparativo de diversas plataformas de publicación permite extraer todos aquellos aspectos importantes a tener en cuenta en cualquier proyecto, en este caso un pequeño medio informativo de ámbito local, y valorar cuál de las plataformas se adapta mejor a las necesidades a cubrir.

Una vez abordado el *Trabajo Final de Carrera* se puede comprobar que los objetivos generales, a saber:

- Conocer los fundamentos básicos de los SIG.
- Conocer la problemática de la gestión de información geográca y su proceso de publicación en Internet.

han sido cumplidos satisfactoriamente puesto que, gracias a las plataformas de publicación de información geográfica, se pueden comprender los procesos necesarios para pasar de grandes cantidades de datos a visualizaciones concretas sobre mapas, en las que se aprecian las distintas relaciones existentes entre los datos. Además, al ser posible un análisis detallado de diversas plataformas se pueden apreciar todos los elementos comunes a las mismas. Aunque ciertas de estas plataformas, necesitan más tiempo para poder realizar las pruebas oportunas y obtener todo su potencial.

### Recomendaciones para futuros desarrollos

Debido a las limitaciones de tiempo que hacen imposible poder tener en cuenta otros aspectos a la hora del desarrollo del Trabajo Final de Carrera como pueden ser deseos o inquietudes concretas, sería muy interesante una ampliación del número de plataformas de publicación de información geográfica a estudio, dos buenos ejemplos de nuevas plataformas a analizar podrían ser: Open GeoServices y WorldMap. La primera de ellas, es un proyecto tecnológico para el desarrollo de soluciones asociadas a la gestión del territorio basadas en software libre. Iniciativa nanciada por el Ministerio de Industria, Turismo y Comercio en el año 2.007; la segunda plataforma está siendo desarrollada por el Centro para el Análisis Geográfico ( $CGA$ , en inglés) en la Universidad de Harvard para reducir las barreras para quienes quieran explorar, visualizar, editar, colaborar y publicar información geoespacial.

También podría ser factible (dependiendo de los diferentes precios) poder tratar con las versiones de pago de las plataformas (CartoDB y GeoCommons) y, de este modo, quizás se puedan añadir nuevas funcionalidades en la creación de mapas y, así, mejorar el medio informativo de ámbito local.

## Bibliografía

- <span id="page-48-0"></span>BATALLER DÍAZ, A. Gestión y desarrollo de proyectos. Conceptos y sugerencias. UOC, sin fecha.
- Beltrán López, G. Presentación sobre Neogeografía. 2.010. Disponible en [http://www.](http://www.slideshare.net/gersonbeltran/neogeograf�a) [slideshare.net/gersonbeltran/neogeografía](http://www.slideshare.net/gersonbeltran/neogeograf�a) (último acceso, Marzo, 2.012).
- Beneito Montagut, R. Presentación de documentos y elaboración de presentaciones. UOC, sin fecha.
- Bordignon, F. Blog sobre Neogeografía. Sin fecha. Disponible en [http://ferbor.blogspot.](http://ferbor.blogspot.com.es/2008/07/qu-es-la-neogeografa.html) [com.es/2008/07/qu-es-la-neogeografa.html](http://ferbor.blogspot.com.es/2008/07/qu-es-la-neogeografa.html) (último acceso, Marzo, 2.012).
- BOTELLA PLANA, A. Nuevas tendencias en SIG: presente y futuro de los sistemas de información  $geográfica$ . UOC, sin fecha.
- BURROUGH, P. A. y MCDONNELL, R. A. Principles of geographic information systems for land resources assessment. Oxford: Clarendon, 1.998.
- CARLISLE, D. The longtable package. Febrero de 2.004.
- CARTER, J. R. On defining the geographic information system. En: W. J. Ripple (ed.). Fundamentals of geographic information systems: a compendium. Falls Church (Virginia): ASPRS / ACSM. 1.989.
- CHRISMAN, N. R. Exploring Geographical Information Systems. Hoboken (Nueva Jersey): John Wiley and Sons, 2a ed. edición, 2.003.
- DEUKER, K. J. y KJERNE, D. Multipurpose Cadastre Terms and Definitions. En: Proceedings of the American Society for Photography and Remote Sensing and American Congress on Surveying and Mapping (pág. 12). Falls Church (Virginia). 1.989.
- Hellboy. Iloo. 2.010. Disponible en [http://www.iloo.wordpress.com/2010/08/01/](http://www.iloo.wordpress.com/2010/08/01/latex-entorno-longtable) [latex-entorno-longtable](http://www.iloo.wordpress.com/2010/08/01/latex-entorno-longtable) (último acceso, Mayo, 2.012).
- Kareaga Cantero, I. Diseño y desarrollo de herramientas de validación topológica en el entorno gvSIG (ejemplo de plan de trabajo puesto a disposición por el consultor). 2.007-2.008 2<sup>°</sup> semestre.
- Lamas Pérez, A., Sotelo Rúa, F. X. y Tourís Otero, J. IkiMap. Comparte cartografía. Sixtema, Sin fecha.
- LONGLEY, P. A., GOODCHILD, M. F., MAGUIRE, D. J. y ET AL. Geographic Information Systems and Science (2a ed. ed. original, 2001). Chichester (Reino Unido): John Wiley y Sons, 2.005.

MATA BOTANA, R. Tablas en Latex. Agosto de 2.008.

- POSTGIS. Página oficial de PostGIS. sin fecha. Disponible en <http://www.postgis.org/docs> (último acceso, Marzo, 2.012).
- Sean Bohun (Assistant Professor), D. C. Latex Margins. 2.011. Disponible en [faculty.](faculty.uoit.ca/bohun/latex/margins.html) [uoit.ca/bohun/latex/margins.html](faculty.uoit.ca/bohun/latex/margins.html) (último acceso, Mayo, 2.012).
- Univ. Interamericana de Puerto Rico. Cómo preparar una bibliografía según el manual de estilo APA. 2.011. Disponible en [http://cai.bc.inter.edu/APA\\_2011.pdf](http://cai.bc.inter.edu/APA_2011.pdf) (último acceso, Marzo, 2.012).
- RODRÍGUEZ LLORET, J. y OLIVELLA, R. Introducción a los sistemas de información geográfica. UOC, sin fecha.
- SÁENZ HIGUERAS, N. y VIDAL OLTRA, R. Redacción de textos científico-técnicos. UOC, sin fecha.
- Saez, B. Entrevista a Vizzuality: creadores de CartoDB. 2.012. Disponible en [http:](http://belensaez.wordpress.com/2012/01/31/cartodb) [//belensaez.wordpress.com/2012/01/31/cartodb](http://belensaez.wordpress.com/2012/01/31/cartodb) (último acceso, Marzo, 2.012).
- Sierra, J. Blog sobre Neogeografía. Sin fecha. Disponible en [http://juanchosierrar.](http://juanchosierrar.blogspot.com) [blogspot.com](http://juanchosierrar.blogspot.com) (último acceso, Marzo, 2.012).
- SMITH, T. R., MENON, S., STAR, J. L. y ET AL. Requirements and principles for the implementation and construction of large-scale geographic information systems. En: International Journal of Geographic Information Systems (vol. 1, núm. 1, pág. 13-31). 1.987.
- T., T. Latex Matters (Reporting without troubles). 2.011. Disponible en [http://www.texblog.](http://www.texblog.org/posting-questions) [org/posting-questions](http://www.texblog.org/posting-questions) (último acceso, Mayo, 2.012).
- Velarde Gutiérrez, V. c. y Pérez-Navarro, A. p. Análisis de plataformas para la publicación de información geográfica en la nube (enunciado del  $TFC)$ . 2.011-2.012 2<sup>o</sup> semestre.
- WIKIPEDIA (GPX). Entrada: "GPX". Disponible en <http://es.wikipedia.org/wiki/GPX> (último acceso, Abril, 2.012).
- WIKIPEDIA (MapServer). Entrada: "MapServer". Disponible en [http://es.wikipedia.org/](http://es.wikipedia.org/wiki/MapServer) [wiki/MapServer](http://es.wikipedia.org/wiki/MapServer) (último acceso, Abril, 2.012).
- WIKIPEDIA (Mashup). Entrada: "Mashup". Disponible en [http://es.wikipedia.org/wiki/](http://es.wikipedia.org/wiki/Mashup_(aplicaci�n_web_h�brida)) [Mashup\\_\(aplicación\\_web\\_híbrida\)](http://es.wikipedia.org/wiki/Mashup_(aplicaci�n_web_h�brida)) (último acceso, Marzo, 2.012).
- WIKIPEDIA (Neogeografia). Entrada: "Neogeografía". Disponible en [http://es.wikipedia.org/](http://es.wikipedia.org/wiki/Neogeograf�a) [wiki/Neogeografía](http://es.wikipedia.org/wiki/Neogeograf�a) (último acceso, Marzo, 2.012).
- WIKIPEDIA (OGC). Entrada: "OGC". Disponible en [http://es.wikipedia.org/wiki/Open\\_](http://es.wikipedia.org/wiki/Open_Geospatial_Consortium) [Geospatial\\_Consortium](http://es.wikipedia.org/wiki/Open_Geospatial_Consortium) (último acceso, Abril, 2.012).
- WIKIPEDIA (OpenLayers). Entrada: "OpenLayers". Disponible en [http://es.wikipedia.org/](http://es.wikipedia.org/wiki/OpenLayers) [wiki/OpenLayers](http://es.wikipedia.org/wiki/OpenLayers) (último acceso, Abril, 2.012).